# **Automated platform testing using input generation and code coverage**

**Authors**

Per Heed Alexander Westrup

**Examiner from Lund University, Faculty of Engineering**

Per Runeson

**Advisor from Sony Ericsson Mobile Communication**

Erik André

Lund, 2009

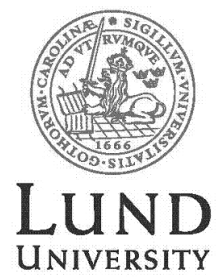

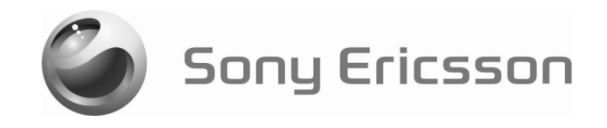

# **Abstract**

When using a Java platform it is important to test all aspects of it thoroughly. In this thesis an attempt to test the stability and overall function is presented.

The method is to test the platform by running a large number of Java applications on the platform and see if anything goes wrong. To stress the platform as much as possible it is important to not only start the application but to attempt to explore it as well. This makes sure that as much of the platform as possible is tested.

The focus of the thesis is to compare different ways to generate input to the application and try to find the most efficient method. Four different input generation methods are evaluated, random, adaptive and both with a constant startup sequence and compared to a manual reference.

To compare the input generators performance, ten games were selected and run a number of times. During these runs the code coverage of the games was calculated. Factorial design was applied to the code coverage values to determine if there were any statistically significant differences between the input generators.

The results show that the startup sequence give good code coverage values by quickly going through the menus and start the game. The adaptivity gives somewhat better code coverage in some games than simply random but requires code coverage to function which decreases the performance of the phone.

From the results it can be concluded that no input generator is the best for all situations. However in the test environment used in the thesis, the random with startup sequence was deemed the best because it reaches the second highest code coverage values and does not require to be run in debug mode, which causes a big performance loss.

# **Acknowledgments**

We would like to thank Erik André for answering all our questions and supporting us through the process, Per Lilja for giving us the opportunity to do this thesis and everyone else at Sony Ericsson who helped us with technical questions.

Also a big thank you to Per Runeson for showing great interest in our work and giving valuable input throughout the thesis.

# **Table of contents**

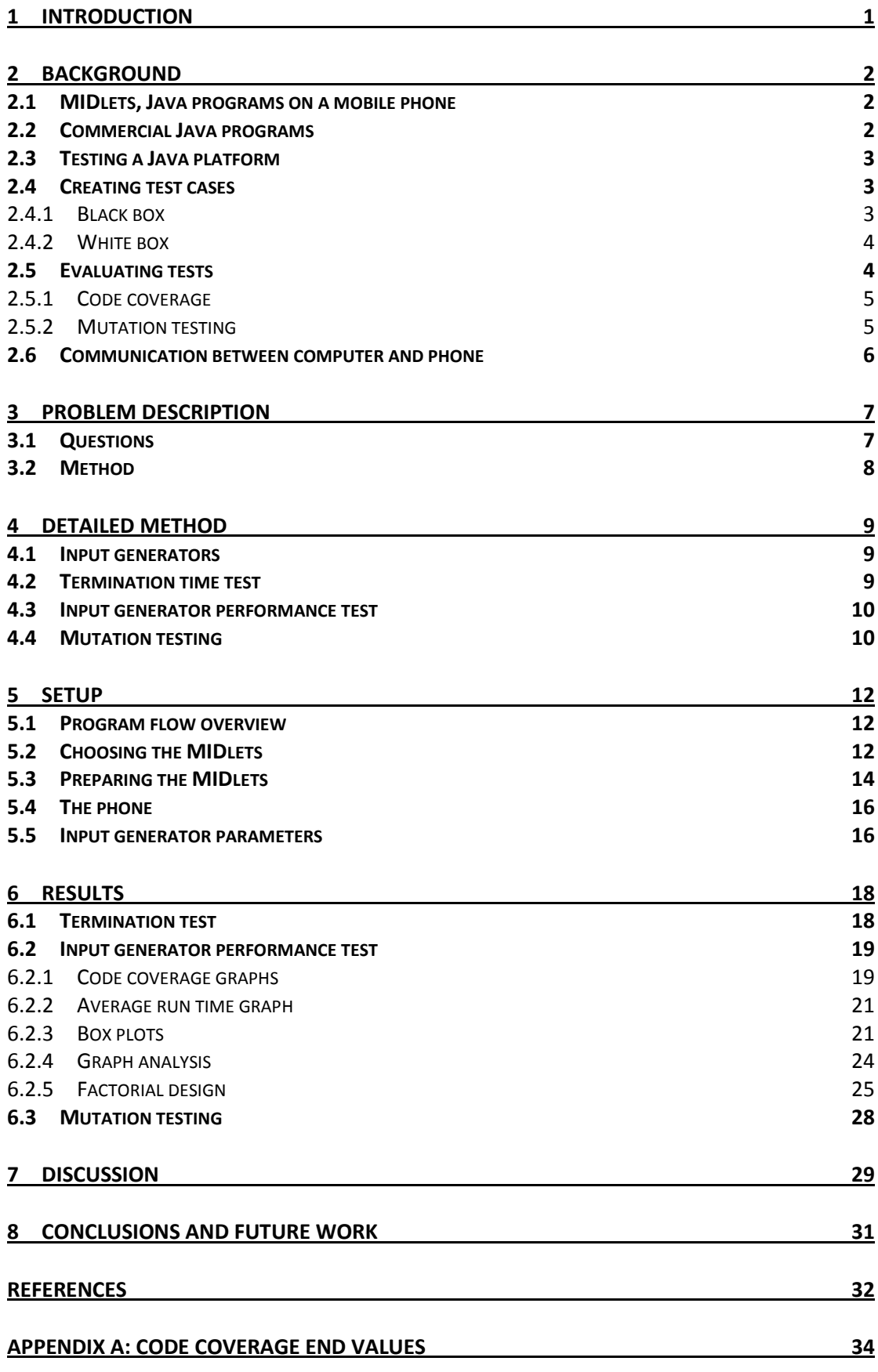

# **1 Introduction**

Sony Ericsson, as other companies, has a Java platform implemented in their mobile phones. This is used to run various applications with games as the most common type.

When a new version of a platform is released it is important to thoroughly test it since a lot of the phone's functionality requires a working Java platform. Today a lot of the testing is fully or partly automated, such as function testing and performance testing. But another important aspect is stability which is currently tested by manually running games and other applications. This is of course not ideal as it is expensive and rather slow; running applications takes a large amount of time. This is why it would be good to automate this process and be able to run long over night tests.

There is much literature written about how to test the functionality of Java platforms and to see that everything works according to specifications [\[5\],](#page-35-0)[\[6\].](#page-35-1) However there is very little written about how to test quality attributes such as stability.

This report describes an approach to stress testing a Java platform on a mobile phone using third party applications running automatically. The focus is on how to run the applications in a way that tests the most of the Java platform in as little time as possible. To achieve this, different problems have been examined including input generation, variation across applications and coverage measures.

In this report it is first described what has been done in this field and a few key theories that are applied and what potential problems follow them, see Section [2.](#page-5-0) Then the main questions that this report will try to answer are presented followed by a detailed description of the approach taken to answer them, see Section [3](#page-10-0) and Section [4.](#page-12-0) In Section [5](#page-15-0) it is described more in detail about the specific test setup used. At the end of the report all results from the tests run are presented as well as a factorial design analysis, see Section [6.](#page-21-0) In Section [7](#page-32-0) there is a discussion about the results and a recommendation is given to Sony Ericsson. Lastly, in Section [8,](#page-34-0) it is presented which conclusions can be made and where it would be interesting to continue on the work done in this thesis.

# <span id="page-5-0"></span>**2 Background**

## *2.1 MIDlets, Java programs on a mobile phone*

Many mobile phones can today run third party applications, for example games. To do this in a smooth way, the phones have a Java platform able to run Java programs made in the Java Micro Edition (Java ME) version. For a more elaborate description of Java ME refer to Suns webpage [\[1\].](#page-35-2) This Java version has been specifically made with mobile devices in mind. As with other versions of Java, applications created will be able to run on every mobile phone that has implemented a Java ME runtime environment.

A Java ME environment is made up of two different parts. The first part contains the basic components to make a virtual machine possible and is called Connected Limited Device Configuration (CLDC) [\[2\].](#page-35-3) On top of the CLDC it is possible to add a profile which in the case for most mobile devices with displays is the Mobile Information Device Profile (MIDP) [\[3\].](#page-35-4) Applications that conform to the MIDP specification are called MIDlets.

[Figure 1](#page-5-1) shows the different layers of the phone. It starts with the MIDlet layer, second is a Java ME layer and third a native layer, down to the hardware. The purpose of the native layer is to connect the high level Java with the hardware.

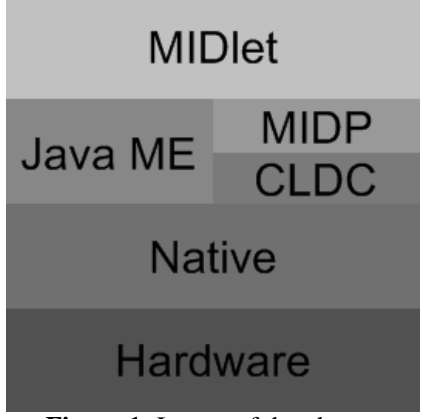

**Figure 1:** Layers of the phone.

## <span id="page-5-1"></span>*2.2 Commercial Java programs*

When compiling a Java program the compiler does not generate machine code; instead it generates bytecode that a virtual machine can understand. In the bytecode a lot of information can be preserved to enable debugging and code analysis, for example finding bottlenecks. The information preserved is for example references to source lines, unused variables and the same name of classes, methods and variables as in the source code. All this information makes it very easy to decompile a Java program, reverse engineer bytecode to source code.

If a Java program is commercial and is sold to a number of different customers it is often not wanted that anyone except the owner are able to decompile the program and do their own modifications and potentially call it their own.

To prevent decompiling of commercial Java programs there are two actions to be taken. First and most easily done is to compile the code without debug information; this will for example remove source line references and unused variables. Secondly an obfuscator can be used on the compiled code. An obfuscator takes bytecode and alters as much information as possible to reduce readability without altering the behaviour of the program. It can also change names of classes, methods and variables and the structure of the code in ways that are not accepted by the standard Java compiler but are accepted by the virtual machine. So if you try to decompile the obfuscated code you will get code that is not possible to recompile without some work. [\[4\]](#page-35-5)

# *2.3 Testing a Java platform*

There has already been work done on how to test different aspects of a Java platform on a mobile phone. A technique that is close to this thesis work is to create specific MIDlets which stress tests a certain function of a Java ME platform to make sure it works properly [\[5\].](#page-35-0) This technique is aimed at testing one function at the time whereas the method presented in this thesis is focused on testing the entire platform at once. However both methods use MIDlets to test functions of the layers below, see [Figure 1.](#page-5-1) When studying this test technique one problem emerges, the problem of not knowing what is actually being tested, the test MIDlet or the platform.

There has also been work done in testing the performance of a Java ME platform by a similar approach and that is to produce benchmark MIDlets, for example JBenchmark [\[6\]](#page-35-1) that focuses on graphics and gaming. These MIDlets use functions that are performance critical and do time measurements of how long a function or a sequence of functions take to execute. This approach is mainly usable to compare different platforms or compare versions of a platform to see if the performance has increased or decreased.

# *2.4 Creating test cases*

When creating tests for a program it is quickly discovered that it is not possibly to test every possible use case, for example a method taking a 32-bit number as argument has  $2^{32}$  possible inputs. Not being able to test everything means there is a need to choose wisely how to create the test cases. There are two different view points for test cases, black box [\[7\]\(](#page-35-6)pp. 61-88) and white box [\[7\]\(](#page-35-6)pp. 97-127).

### **2.4.1 Black box**

When doing black box testing the tests are created in a manner where the actual structure of the tested software is ignored, only the input and output is considered. When constructing these types of tests a specification is used to find out what the possible inputs are and what the expected outputs should be. When selecting which of the possible inputs should be used for the tests there are a number of different methods. The easiest way is to randomly select a number of possible inputs; there are many thoughts on if this is a good or bad way to choose inputs, for example [\[8\].](#page-35-7) A more structured way to choose inputs is to create equivalence classes within the possible inputs. These classes are groups of inputs for which the same behaviour from the software is expected which means only one input from each class needs to be tested. A method that is similar to equivalence classes is boundary value analysis. In this method the inputs that are in the boundary of the equivalence classes are tested as these values more often cause problems for the software than inputs in the middle of a class.

When using COTS (Commercial of-the-shelf) components, these need testing as well and most of the time the source code is not provided so this testing will always be black box testing. When testing COTS, it is often good to test the most commonly used features the most. How the program is used in a live environment is called its operational profile, this is created by watching the product being used or with knowledge about how the product is used. It has been proposed that using it to create test cases is an efficient way to get good reliability in the software by only running a rather small amount of tests [\[9\].](#page-35-8)

### **2.4.2 White box**

The difference between black box and white box testing is that in white box testing the internal structure of the program is known, that means that the source code is available. This has a lot of benefits and results in several new ways of testing it.

The goal with white box testing is to be certain that the internal components are working as they should. This can for example result in test cases being created to make sure all branches are executed. When testing with a white box approach it is needed to have some sort of framework that tells you which elements to focus on, what test data to choose and when you have tested enough. Such a framework is called test adequacy criteria.

Black box testing can be started as soon as something primitive is created as long as the input-output is the same. White box testing often starts a lot later in the process because of the close relationship with the actual source code. It is very important to notice that it is not a question of choosing one of the approaches when you start to test, but instead use both because they complement each other and can be used at different times.

There are some different test evaluation methods you can apply when testing with a white box approach, two of the main techniques are code coverage, see Section [2.5.1,](#page-8-0) and mutation testing, see Section [2.5.2.](#page-8-1)

# *2.5 Evaluating tests*

To automatically test a program it is not enough to just write tests for it. It is also needed to make sure the tests can be trusted by evaluating how thoroughly the tests actually test the program. For example, all parts of the program need to be tested and all possible use scenarios should be tested. Since even small programs can be used in an almost endless number of ways it is not possible to test every possible scenario [\[10\].](#page-35-9) Instead there should be test cases that cover them good enough. To know if the test cases do cover them well enough there are a number of different techniques that can be used depending on the situation of which two are described below.

#### **2.5.1 Code coverage**

<span id="page-8-0"></span>A common way to evaluate tests is to measure code coverage [\[11\].](#page-35-10) Code coverage means that the tests are run and the percentage of source code executed during the run is measured. There are many different elements in the code that can be covered, methods, source lines, branches or statements are some common elements. If the coverage percentage is high, it indicates that the test suite exercises most of the program but if it is low, there are parts of the program that are not tested thoroughly enough or not at all.

On the surface, code coverage seems to be all that is needed to evaluate the tests but many studies have shown that a good code coverage value does not mean the tests are good enough [\[10\]](#page-35-9)[,\[12\].](#page-35-11) This is due to the fact that just because some code has been run without it crashing does not mean it will not crash the next time it is run. There might be specific input values or states of a class that make the code crash.

[Figure 2](#page-8-2) shows the structure of a code snippet with an if-statement and two branches. Assume that the if-statement always fires the left branch in the executed test cases, then the code coverage when counting the branches will be 50%. A statement code coverage will reach 4/5, 80% with the same execution.

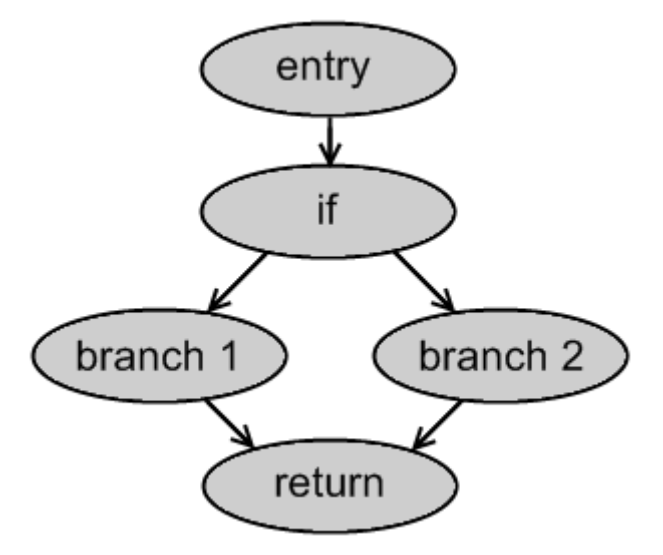

**Figure 2:** Code structure.

### <span id="page-8-2"></span><span id="page-8-1"></span>**2.5.2 Mutation testing**

Mutation testing is an evaluation method that injects faults in the source code, called mutants. These mutants can be anything from changed variables to changed operators, for example ">" to " $\leq$ =".

A large amount of variants of the source code is produced with one or more mutations in each variant. Then the test cases are run to see which mutations can be found and which can not. If all mutations are detected the test cases are good. If most of the mutations go by undetected, more or better test cases should be written. [\[7\]\(](#page-35-6)pp. 116- 118)

There are many things to think about when mutating code, for instance if the behaviour is actually changed, for example changing  $x/y$  to  $x*y$  when  $y=1$  or  $y=-1$ does not alter the behaviour. If there is a mutation that does not change the behaviour of the code the results will show it as if the tests failed to detect it, when in fact it is impossible to detect the mutation. This will give an incorrect rating of the test cases. It is also important to make sure the code compiles after the source code has been mutated since it is needed to run the code through the tests. There are some mutation tools which uses compiled code, for example Jumble [\[13\].](#page-35-12)

## *2.6 Communication between computer and phone*

Controlling a phone from a computer can be done in a few different ways but the easiest is done by connecting the phone to a computer with an USB cable. Then an Attention (AT) connection is established between the program running on the computer and the phone. When this is done AT commands can be sent to the phone [\[14\],](#page-36-0) these can be anything from "Start MIDlet X" to "Press key 1". When controlling a phone in this way it is important to realize that commands can be sent very fast from the computer but the phone might need a while to process the command. If commands are sent faster than they can be processed they will be put in a queue until the queue overflows.

To be able to access the phone's file system to transfer and delete files for example, an Object Exchange (OBEX) connection is needed [\[15\].](#page-36-1) OBEX is a protocol used by many different portable devices to exchange data in a simple way.

When running a MIDlet on the phone it is done according to [Figure 3.](#page-9-0) First the MIDlet is transferred using the OBEX connection ①. Once the MIDlet is on the phone it is installed and started by sending AT-commands to the phone  $\circledcirc$ . When the MIDlet is running, input can be given with AT-commands simulating key presses, also debug info is sent from the phone to the computer  $\circled{3}$ .

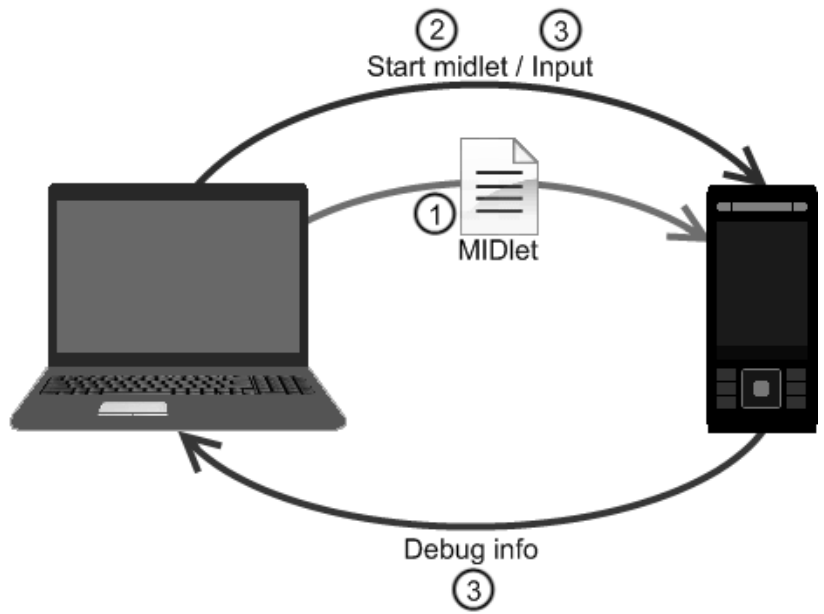

<span id="page-9-0"></span>**Figure 3:** Communication between computer and phone.

# <span id="page-10-0"></span>**3 Problem description**

### <span id="page-10-1"></span>*3.1 Questions*

The problems involved in this master thesis are about how to use third party applications with no access to source code to test the stability of a platform. The testing should be as effective as possible and test as much of the platform as possible in as little time as possible.

There are three main issues to investigate.

RQ1. How can we give good input, in the form of key presses, to the applications running on the platform?

Is it good enough to give random input or do we need to implement some sort of intelligence? An option that would probably be successful is to write specific instructions on how to control each application. In this thesis we want to enable controlling applications in a general way and will not investigate this option.

RQ2. How do we know when to quit an application?

Each application only has a certain amount of code and can only exercise the platform to a certain extent. After a while it will be a waste of time to try to find more to explore as it will be too little new things found each second.

RQ3. Is code coverage a good way to measure fault detection capabilities in this specific case?

As discussed in [2.5.1](#page-8-0) code coverage might not be a very good way to measure how good a test suite is. It was decided to use code coverage to measure how good the input generators are, so we need to investigate what a good code coverage value actually means in this particular case.

## *3.2 Method*

<span id="page-11-2"></span>To answer the questions in Section [3.1](#page-10-1) the following steps are taken.

- <span id="page-11-5"></span>1. Develop a prototype test tool. An overview of the program can be seen in Section [5.1.](#page-15-1)
- <span id="page-11-6"></span>2. Select a number of commercial MIDlet games with as different control systems as possible. The criteria used can be found in Section [5.2.](#page-15-2)
- 3. Develop a set of input generators with different characteristics. The input generators are described in detail in Section [4.1.](#page-12-1)
- <span id="page-11-1"></span>4. Run tests to see when the increase of code coverage is very low or stops to determine when to terminate the application. The test is described in Section [4.2.](#page-12-2)
- <span id="page-11-3"></span>5. Run tests to determine the performance, described in [Table 1,](#page-11-0) for each input generator. The test is described in Section [4.3.](#page-13-0)
- <span id="page-11-4"></span>6. Run tests to validate the use of code coverage by comparing code coverage with mutation testing. The test is described in Section [4.4.](#page-13-1)

When evaluating which input generator should be used there will be a number of criteria used described in [Table 1.](#page-11-0) Since it is also important to see which benefits and drawbacks that can be observed compared to the current manual solution some criteria that only differs between manual and automated input generation will be used in the evaluation as well, these are cost, scalability and applicability.

| <b>Criteria</b> | <b>Description</b>                                                                                                    |
|-----------------|----------------------------------------------------------------------------------------------------|
| Performance     | Average code coverage value an input generator is able to<br>reach                                                                                                    |
| Portability     | The amount of work needed to make the input generator work<br>with a different phone and possibly different types of games.                                                             |
| Run speed       | The input generation method might require additional<br>information from the phone that will decrease the performance<br>of the phone and thus reduce the run speed of the application. |
| Cost            | Cost to run a test.                                                                                                    |
| Scalability     | How the cost scales when running multiple tests at the same<br>time.                                                                                                    |
| Applicability   | The type of applications the input generation method can<br>handle.                                                                                                    |

<span id="page-11-0"></span>**Table 1:** Description of the evaluation criteria.

# <span id="page-12-0"></span>**4 Detailed method**

### <span id="page-12-1"></span>*4.1 Input generators*

For the tests five different input generators were used, described below. Exact settings for the different input generators are described under Section [5.5.](#page-19-0)

#### **Manual**

This is not an automated input generator but instead a person running the same programs as the automated variants. The person tries to achieve as high code coverage by exploring as much of the MIDlet as possible. This approach will of course not be used in the final solution but will be used as a reference value to what is used at the moment.

#### **Random**

This input generator looks at all the keys available and selects the next key to push randomly.

#### **Startup random**

This input generator has a predefined startup sequence that is used to try to get the game to start by clicking the specific keys defined in Section [5.5.](#page-19-0) After the startup sequence is done the input generation is performed in the same way as for the random input generator.

#### **Adaptive**

This input generator is programmed to have some adaptive behaviour, based on feedback from the debug information. It does this by having a number of predefined key sets where a key set is a subset of all the keys to choose from. When the input generator selects the next key to push, it selects a random key from within the current key set. When the program is running the generator observes code coverage change and if it is below a threshold it changes key set. Key sets also have a predefined minimum number of key presses before the generator should change key set to prevent the input generator from changing key sets too often. A maximum value is also defined to prevent unwanted behaviour.

#### **Startup adaptive**

This input generator works in the same way as the adaptive input generator but has a predefined startup sequence. The startup sequence is exactly the same as the startup random input generator uses.

# <span id="page-12-2"></span>*4.2 Termination time test*

The first test runs were made to determine how long it is reasonable to run the applications and still get some increase in code coverage. The run time for each application was set to 20 minutes as it was thought to be long enough. All four input generators were run on all ten applications. This test corresponds to step [4](#page-11-1) in Section [3.2.](#page-11-2) The result from this test is presented in Section [6.1.](#page-21-1)

### *4.3 Input generator performance test*

<span id="page-13-0"></span>This test was divided into two test batches. First all input generators were run on all applications to get a good overview of the performance of the input generators.

Having dedicated two weeks to the first test batch and wanting as much confidence as possible in the results, it was decided to run each input generator 20 times on each application. The time each application should be run was decided by the termination time test described in Section [4.2.](#page-12-2)

To see if there were any statistically significant difference between the different input generators the method of factorial design [\[16\]](#page-36-2) was used on the end code coverage values, see Section [6.2.5.](#page-28-0)

After analysing the results from the first test batch, see Section [6.2.5,](#page-28-0) it was decided that there was a need to get more confident results on the difference between the two best performing input generators, startup adaptive and startup random. For this second test batch, one week was dedicated and on this time an additional 30 runs were done.

To have a reference value to the current practice with manual testing there were also four runs with manual input generation done for each application. The manual input generation was done by the authors.

This test corresponds to step [5](#page-11-3) in Section [3.2.](#page-11-2) The results from this test are presented in Section [6.2.](#page-22-0)

## <span id="page-13-1"></span>*4.4 Mutation testing*

To validate if the code coverage values are a good measure of how good an input generator tests the platform, mutation testing was used on the application. This makes sure that the applications are explored in a good way and, in the end if it uses the application to its full potential to exercise the platform.

As before there was no access to the application source code and the mutations had to be done on bytecode level. To do mutation testing you need to know if the mutation was detected or not. The way this is normally done is by looking at the output, but the way it was done in this thesis was by looking at exceptions thrown by the MIDlet. First the application was run a number of times without any mutations to see which exceptions were to be expected and not caused by a mutation, then 50 variants of the application were created with one mutation in each. All mutated variants were run for the time decided in the termination test, described in Section [4.2,](#page-12-2) and the exceptions thrown were recorded.

The mutations were done on bytecode level and the possible mutations are described below.

Mutations of conditional instructions were done according to [Table 2.](#page-14-0)

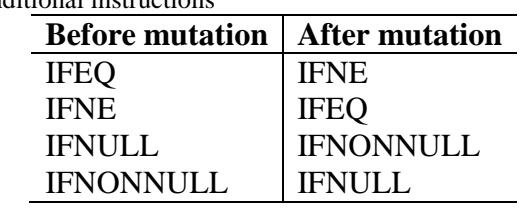

<span id="page-14-0"></span>**Table 2:** Mutations of conditional instructions

Mutations of calculation instructions for integer, long, float and double values were done according to [Table 3.](#page-14-1)

<span id="page-14-1"></span>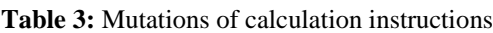

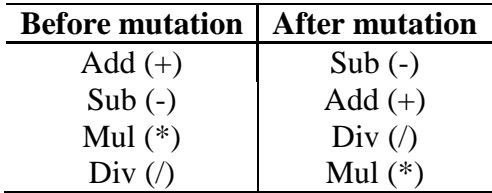

This test corresponds to step [6](#page-11-4) in Section [3.2.](#page-11-2) The results from this test are described in Section [6.3.](#page-31-0)

# <span id="page-15-0"></span>**5 Setup**

### <span id="page-15-1"></span>*5.1 Program flow overview*

For step [1](#page-11-5) in Section [3.2](#page-11-2) a test tool was developed and it consists of several distinguished states. The transitions between the different states are shown in [Figure 4.](#page-15-3) To be able to give an overview of the tool the different states are described below.

- **Modify the MIDlet(s):** Prepares the MIDlets so it will be able to generate the information needed, see Section [5.3.](#page-17-0) For the mutation testing the mutations were done in this state as well.
- **Transfer, install and start MIDlet:** Makes the phone ready to run the MIDlet and start it.
- **Generate input:** Generate a new input to the phone by using an input generator, see Section [4.1.](#page-12-1)
- **Calculate Code Coverage:** Reads the received debug information from the phone and calculates code coverage values.
- **Save information:** Saves different kinds of information for report and recreation purposes.
- **Stop, uninstall and delete MIDlet:** Stops the MIDlet on the phone and makes the phone go back into original state ready to receive a new MIDlet.
- **Print report:** Print different kinds of reports into text files.

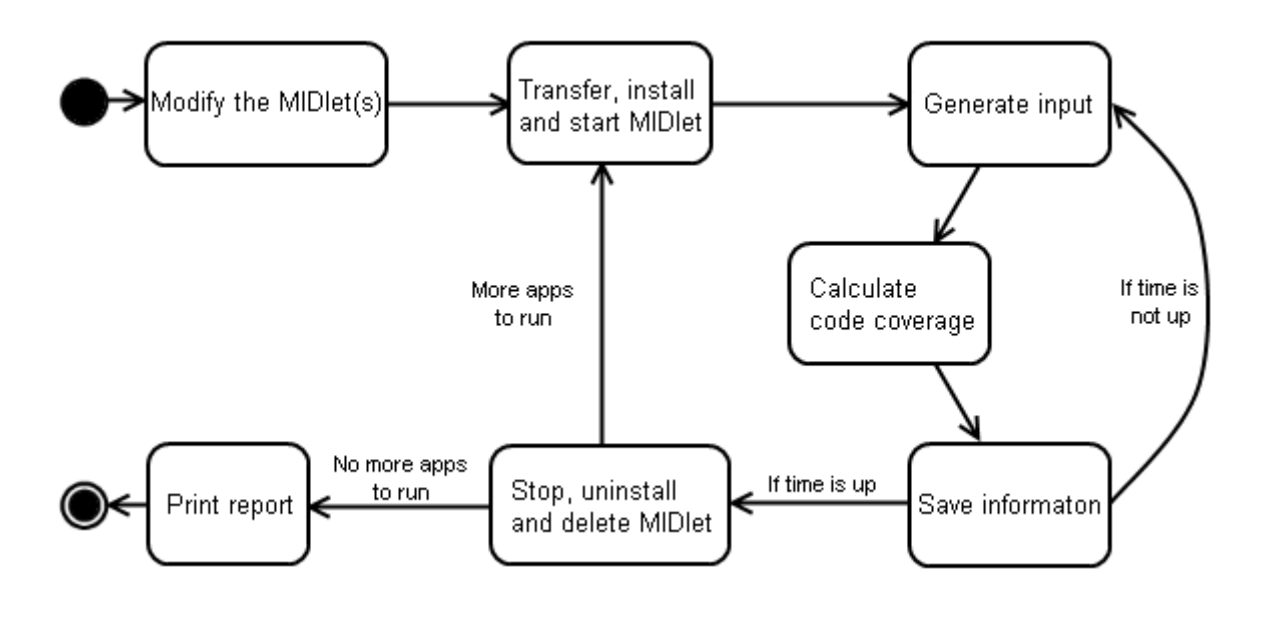

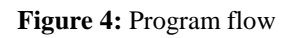

# <span id="page-15-3"></span><span id="page-15-2"></span>*5.2 Choosing the MIDlets*

For step [2](#page-11-6) in Section [3.2](#page-11-2) it was decided only to use games for the tests, for two main reasons. Firstly games are by far the most commonly downloaded type of MIDlet. Secondly games are rather easy to control as they usually do not need to connect to the internet and log in, they do not need text input and the menus are rather similar.

Before choosing the games an important issue is to determine how many games that should be included in the test suite. Variables taken into account were the number of ways to control the game, different types of games and that the total test time should be reasonably long. It all landed in ten different games.

However there are a lot of different games to choose from, around 2000 available to Sony Ericsson for use in this thesis, so it needs to be narrowed down to a lot fewer. There are many ways to figure out which games should be run. Randomly selecting is the easiest way and could prove to be good enough but it was decided to use a different method to make sure games with different characteristics would be represented.

To select the specific games the ideal would be to analyze all 2000 games and write down their characteristics and then take decisions based on these. As this was not feasible due to the number of games, the games were chosen on more subjective grounds. We looked at what groups of games we could find and then chose one to represent each group. The games chosen are presented in [Table 4,](#page-16-0) and below is also a short description of the characteristics of each game.

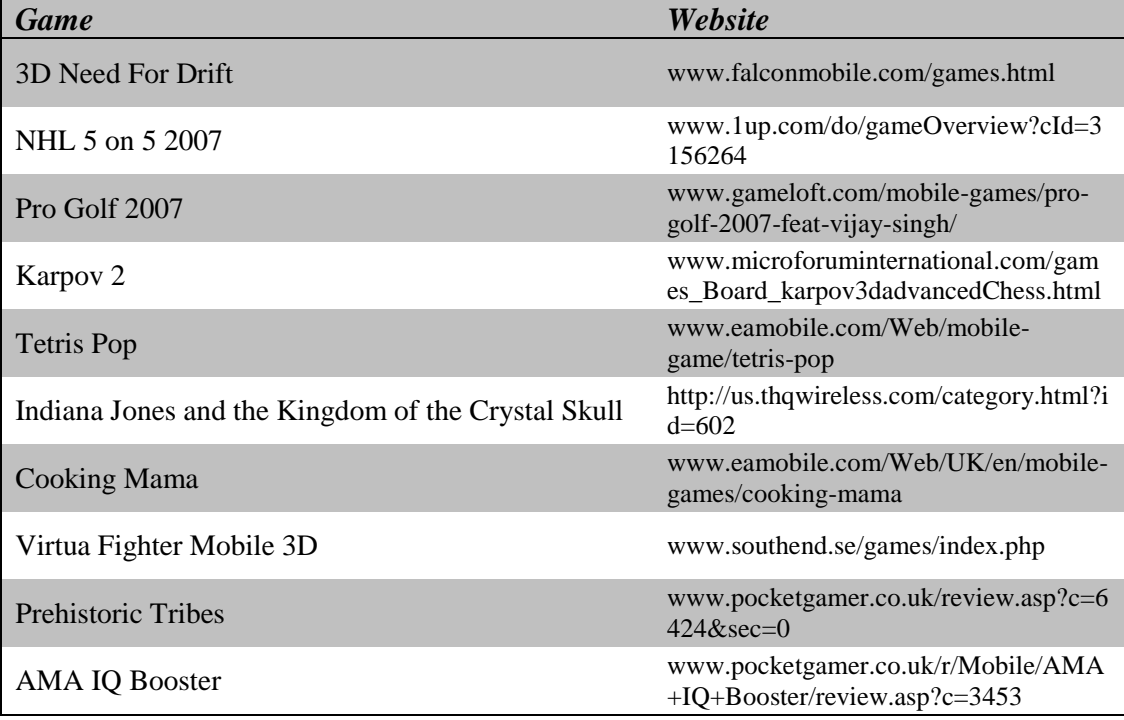

<span id="page-16-0"></span>**Table 4:** List of the games chosen as well as a link to where the game is described in more detail (accessed 18 dec 2008).

- 3D Need For Drift is a car game where the car auto accelerates and you only have to steer the car.
- NHL represents a classic hockey or football game where you can control all players and you pass and shoot the puck or ball. You can move your player in any direction.
- Pro Golf is a golf game where you aim with the joystick and then press a key twice to determine the power of the stroke.
- Many games goes under board game category, this is represented by the chess game Karpov 2.
- Tetris Pop is a classic Tetris game where the blocks fall automatically and you only have to rotate and move the block.
- Indiana Jones is an adventure, platform game where you move your player horizontally and can make him jump by pressing upwards.
- Cooking Mama represents games with many smaller games added into it and the controls are different depending on the mini game.
- Virtua Fighter is a 3D fighting game where you steer your player in three dimensions and try to defeat your opponent by using different attacks.
- Prehistoric Tribes represents strategy games where you control a lot of units and can move them anywhere and give them orders.
- IQ Booster is a sort of quiz game where you are given a question and different answer alternatives.

## <span id="page-17-0"></span>*5.3 Preparing the MIDlets*

In this thesis it was decided to use code coverage as the method to determine how good the tests perform. A problem to calculate code coverage on commercial Java programs without access to the source code is that there is no debug information available. Normally when you test Java programs you compile them with a debug flag, which adds line number instructions to the bytecode that are used as reference to source code lines. The tool used to calculate code coverage in this thesis needs these instructions to work.

This led to an extension of the test tool to be able to inject bytecode into class files inside a jar file. As it is not possible to know which bytecode lines corresponds to a source code line it was decided to measure bytecode coverage rather than source code coverage. When the MIDlet is running on the phone, the Java VM sends an event to the test tool at every line number instruction. Because each event takes a while to prepare and send you want to have as few line number instructions as possible while still able to get an accurate result.

The bytecode injection is done according the following steps.

- A line number instruction with a unique number is added at the start of every possible path the program can take.
- The weight of the line numbers is calculated by counting the number of bytecode instructions the program is certain to execute after each line number instruction.
- All the weights are saved in a file along with the total amount of line number instructions and the total amount of bytecode instructions in the program.
- When the program is run it identifies which line number instruction was run and looks up its weight in the file.
- The weights of the line number instructions run so far are summed up and divided with the total number of bytecode instructions to get the current bytecode coverage.

An example of how the injection works is shown in [Figure 5.](#page-18-0) The method "example" is injected with a label and a line number at the start of the method, a line number after the existing label and a label and line number after the if instruction. The code has been modified to be a good example and does not have any useful functionality. Injected rows are marked with a "!" at the start.

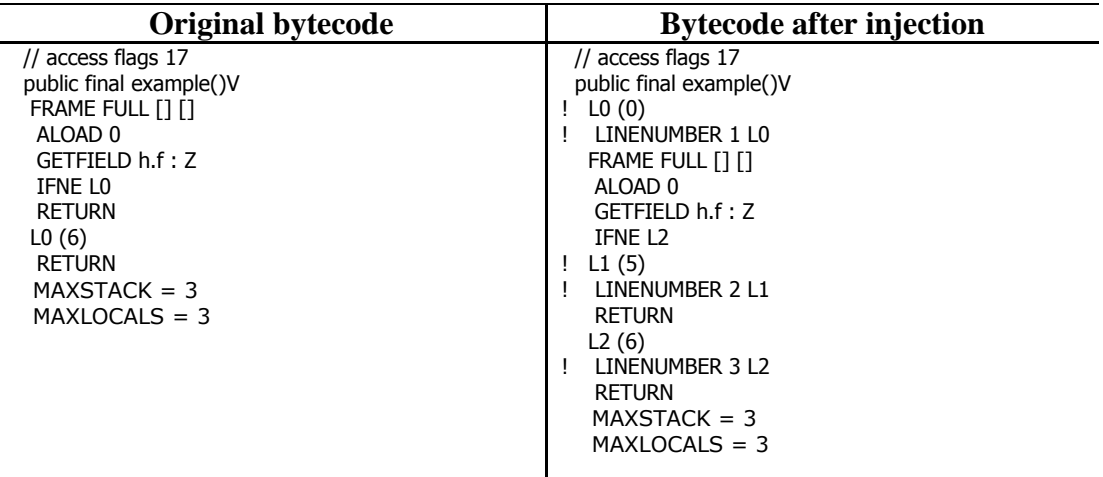

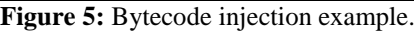

<span id="page-18-0"></span>The total number of bytecode instructions for his method is six (6) and the weights for the injected line number instructions are listed in [Table 5.](#page-18-1)

<span id="page-18-1"></span>**Table 5:** Line number weights for the method "example".

| Line number | Weight |
|-------------|--------|
|             |        |
|             |        |
|             |        |
|             |        |

If line numbers 1 and 3 have been run the code coverage value would be:

 $(4 + 1)/6 = 0.8333$ 

The code coverage values presented in Section [6](#page-21-0) are not actual source code coverage but bytecode coverage of the generated source line references. This measure does not take into account if an exception is thrown in the middle of a statement and always assumes it was successfully run.

## *5.4 The phone*

All tests are done on physical phones of the model Sony Ericsson C905, shown in [Figure 6.](#page-19-1) The phone used has the following key setup:

- Soft key 1 and Soft key 2.
- Joystick up, down, left, right and middle key.
- $\bullet$  C-key.
- Numpad: 0-9,  $*$  and  $#$ .
- Green, red and switch window key.
- Volume up and down.
- Camera keys.

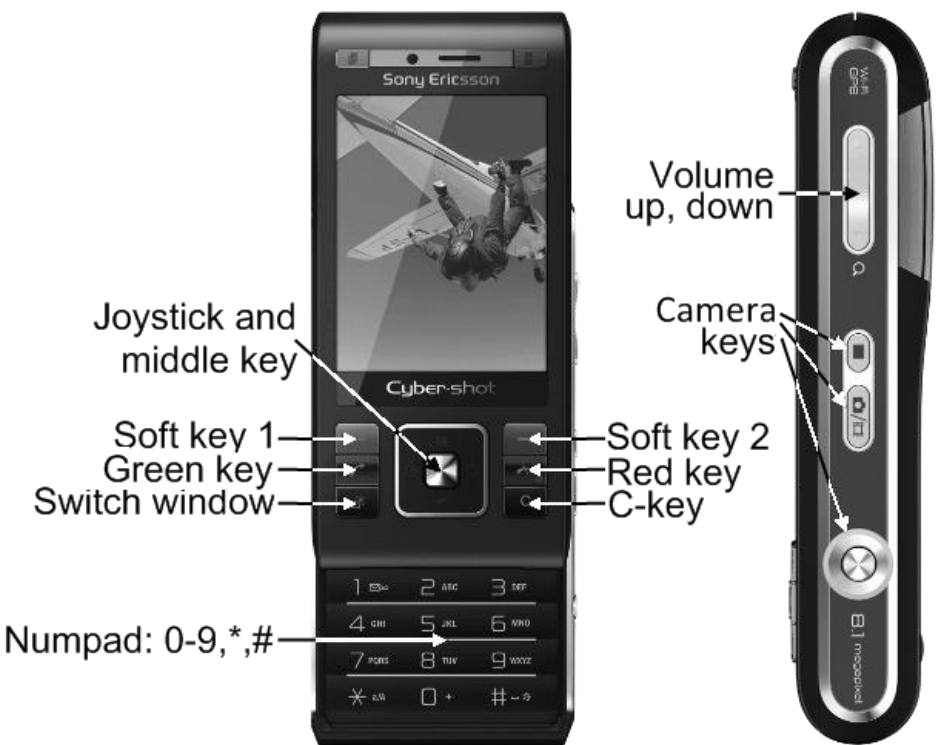

Figure 6: Key mapping on the C905

## <span id="page-19-1"></span><span id="page-19-0"></span>*5.5 Input generator parameters*

All input generators have access to all keys except the green, red, switch window and camera keys. These are not used since they can not (to our knowledge) be used by an application.

The time between each key press is 5 seconds. This time corresponds to approximately one key press every second when running in normal mode, but the MIDlets are run in debug mode, which makes the phone send events when certain bytecode instructions are encountered. Debug mode reduces performance and the time set is to compensate for it.

To allow the MIDlet to fully load before the generator starts pushing keys there is a 20 second pause after sending the start command to the phone.

#### **Key sets**

Each key set has specific keys available and also a minimum number of times it must press these keys before it is allowed to change to another key set. There is also a maximum amount of times allowed to press keys from the same key set. When it is time to change to another key set the generator pick one of the other two at random. The key sets used are described in [Table 6.](#page-20-0)

<span id="page-20-0"></span>Table 6: Properties for the key sets

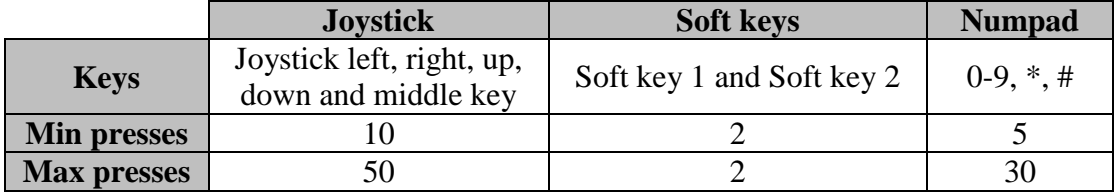

The code coverage threshold for changing key set is set to 0.2% increase over 20 seconds.

#### **Startup sequence**

The startup sequence is a static sequence that is the same for every game. The sequence is derived from our best knowledge with the purpose of getting through the menus often found in MIDlet games and gets the game started, and it is defined as:

- 1. Soft key 1
- 2. Joystick middle key
- 3. Joystick middle key
- 4. Soft key 1
- 5. Numpad 5
- 6. Joystick middle key
- 7. Soft key 1
- 8. Joystick middle key
- 9. Joystick middle key

# <span id="page-21-0"></span>**6 Results**

### <span id="page-21-1"></span>*6.1 Termination test*

In the termination test described in Section [4.2,](#page-12-2) 20 minute runs were done on all games and the average of all these runs is shown in [Figure 7.](#page-21-2)

When looking at the results the increase in code coverage after 10 minutes is very slow. To have a safety buffer it was decided to set the time for each run in the input generator performance test to 15 minutes.

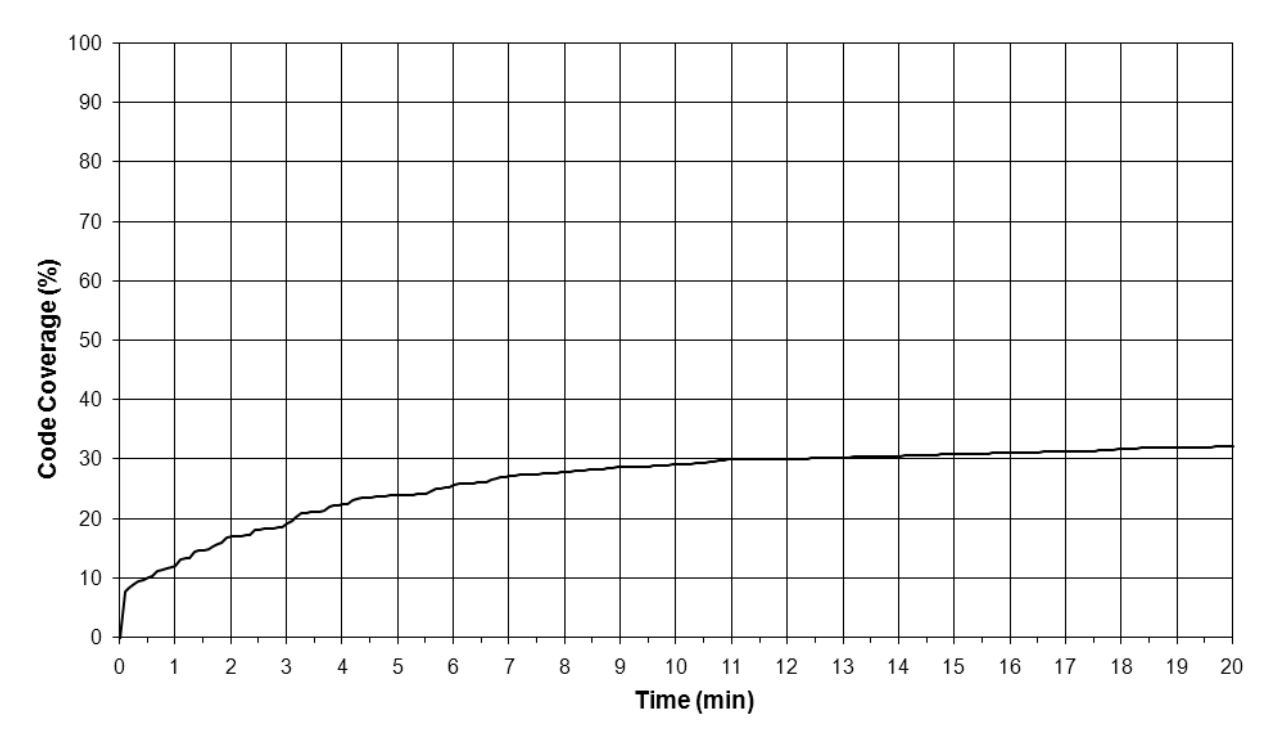

<span id="page-21-2"></span>**Figure 7:** 20 min test, average of all apps on all generators

### *6.2 Input generator performance test*

<span id="page-22-0"></span>These results come from the test described in Section [4.3,](#page-13-0) 20 runs on each application for the random and adaptive input generators, 50 runs for the startup random and startup adaptive input generators and 4 runs for the manual input generation. Each run is set to last 15 minutes. All code coverage end values for the runs in this test suite can be found in Appendix A.

### **6.2.1 Code coverage graphs**

[Figure 8](#page-22-1)[-Figure 10](#page-23-0) shows the code coverage over time for all four input generators and the manual reference value. If an input generator manages to quit the application before the 15 minutes are over it is considered to keep the end value for the remainder of the time.

[Figure 8](#page-22-1) shows the average for the entire test. It can be seen that the two input generators with startup sequence performs a lot better than the other two in the beginning. When looking at the end of the graph, all input generators land in an interval of around ten percentage points. It can also be seen that the startup adaptive performs best, followed by startup random, adaptive on third place and random last. As seen in the graph the manual input generation performs much better than the automated input generators.

[Figure 9](#page-23-1) shows the normal case for the average code coverage for a single game. The two input generators with a startup sequence perform better than the ones without.

[Figure 10](#page-23-0) shows a special case where the two input generators using adaptivity performs better than the random input generators.

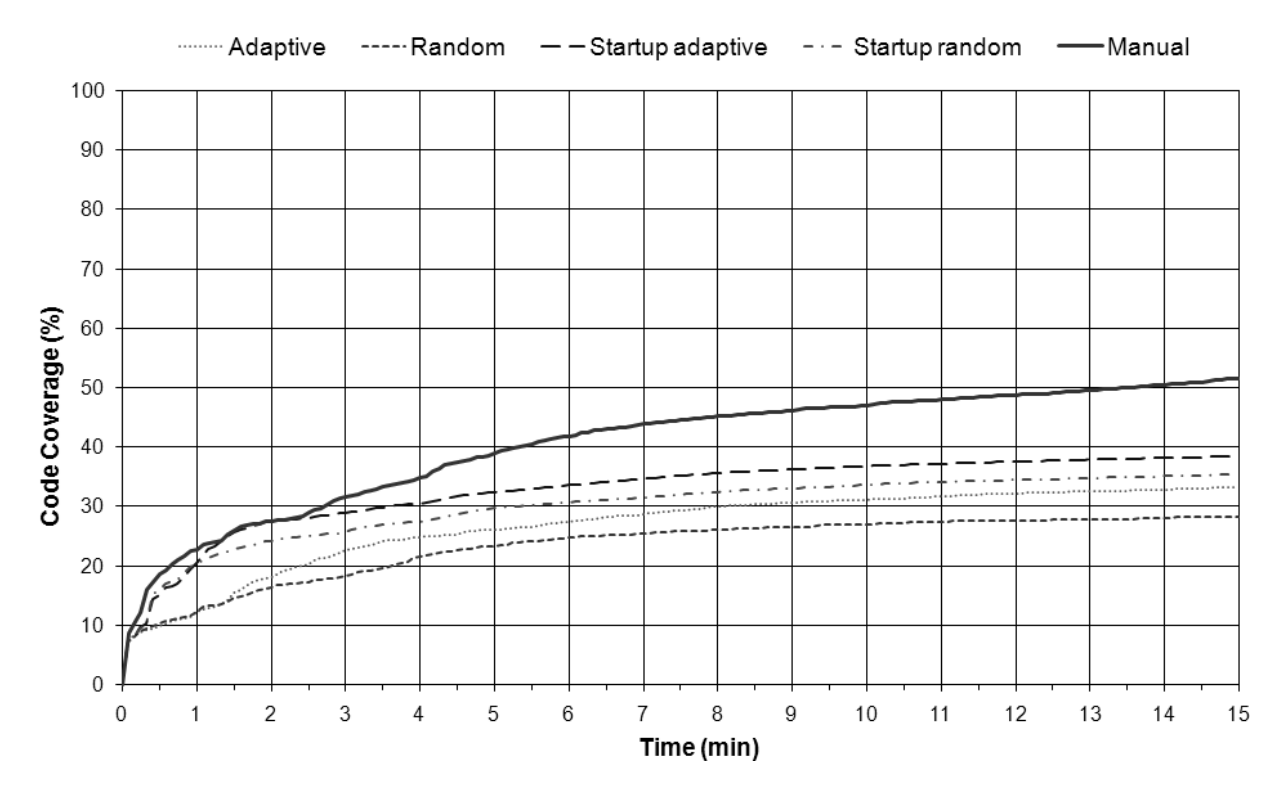

<span id="page-22-1"></span>**Figure 8:** Average for all runs for all input generators.

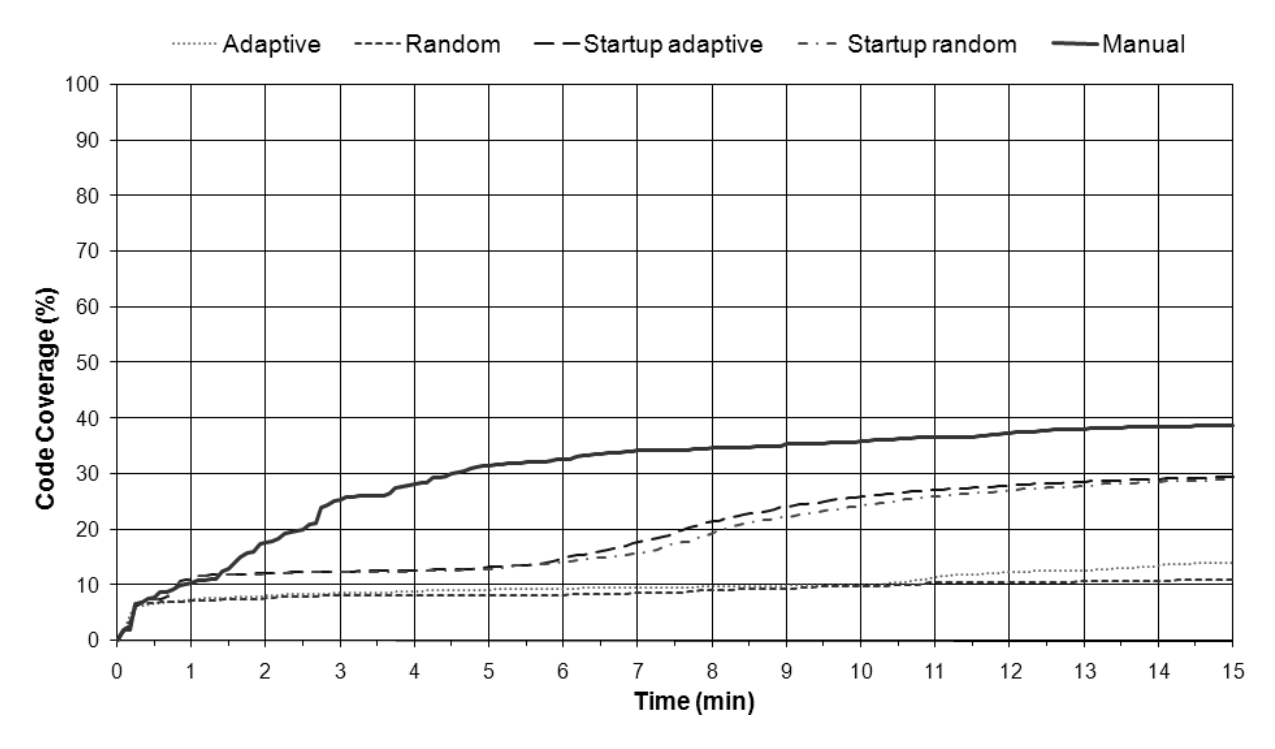

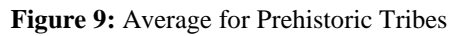

<span id="page-23-1"></span>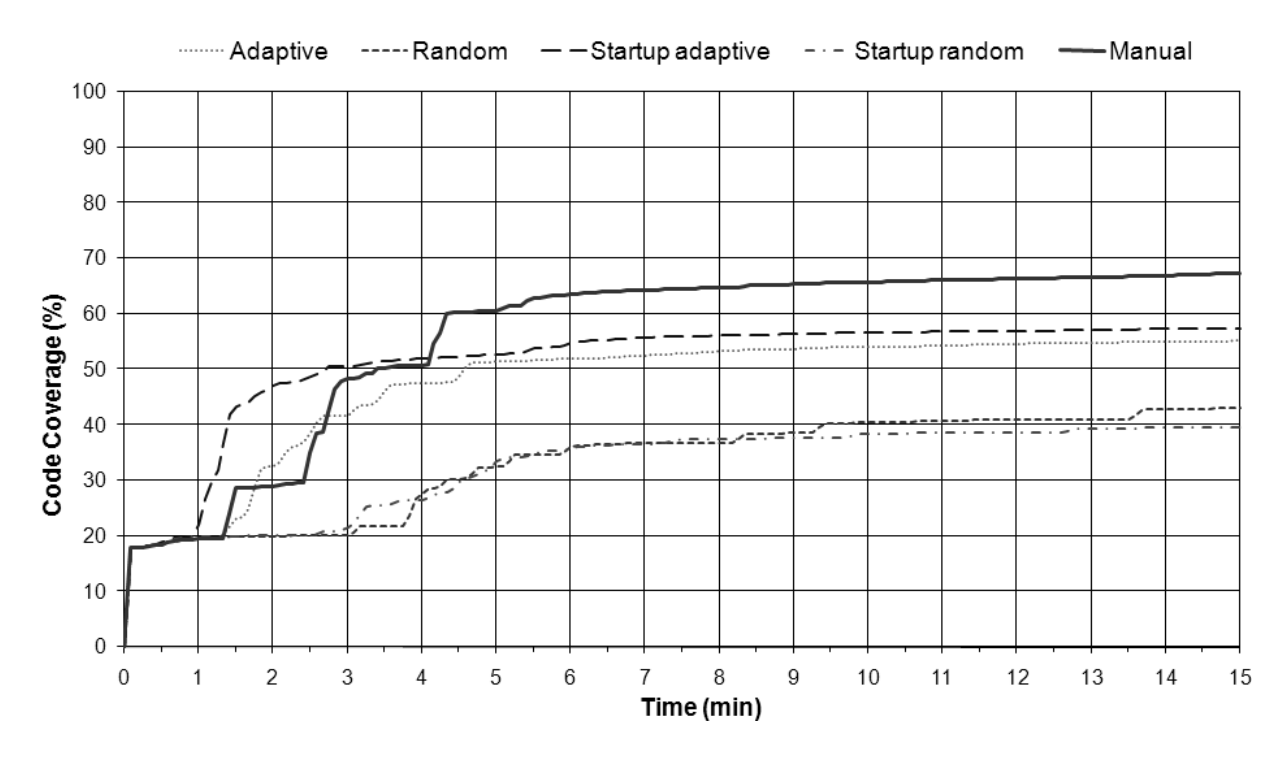

<span id="page-23-0"></span>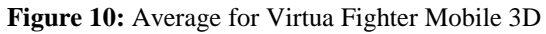

### **6.2.2 Average run time graph**

[Figure 11](#page-24-0) shows the average run time for each input generator for every game. All runs were set to last 15 minutes but the input generators sometimes managed to quit the game which results in shorter runs. For example it can be seen that the input generators often tends to quit Indiana Jones early but they almost always run NHL for the full 15 minutes.

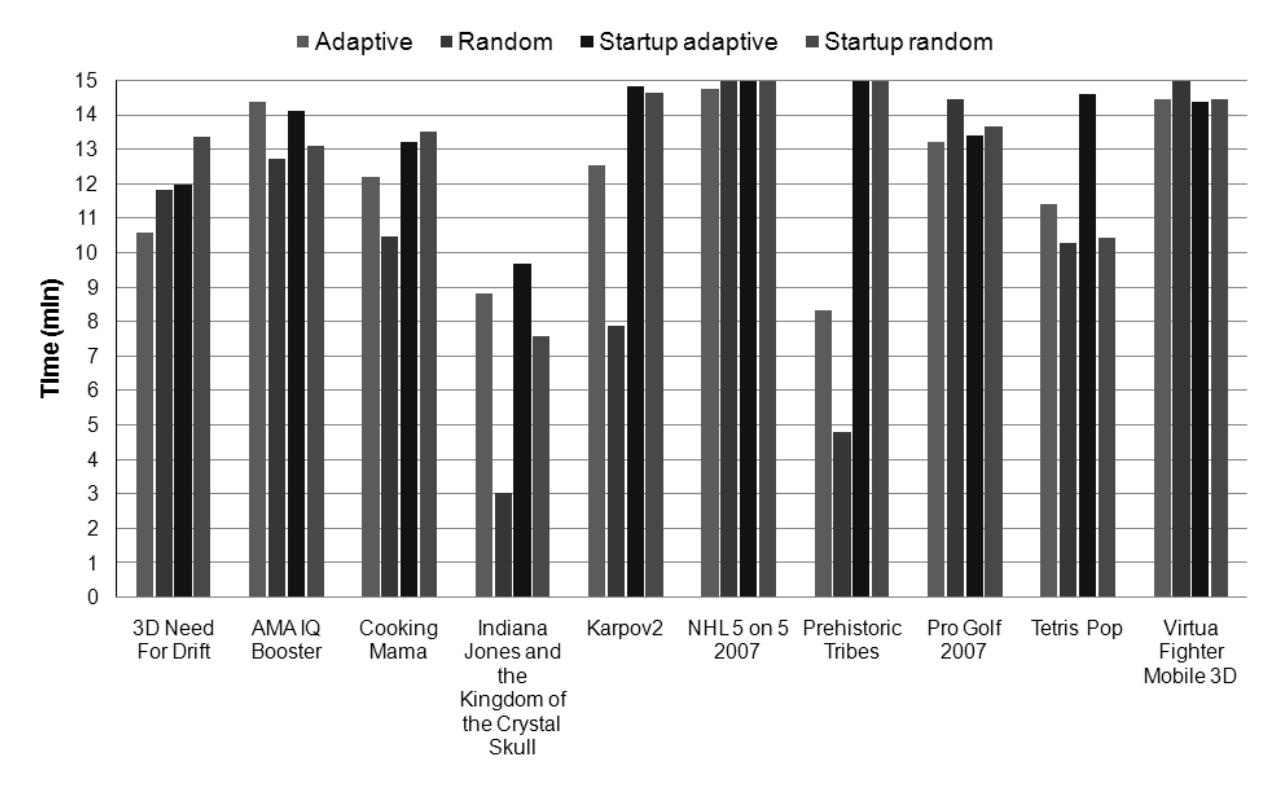

**Figure 11:** Average run time.

## <span id="page-24-0"></span>**6.2.3 Box plots**

[Figure](#page-25-0) 12[-Figure](#page-27-0) 21 shows the box plots [\[17\]](#page-36-3) for each of the ten games tested. These box plots are created out of the tests end values found in Appendix A. The box plots shows the median value with the black line inside the box, the grey box shows 25% of the values above and below the median and the black lines outside the grey box show the maximum and minimum values. This means that if the box is big, the end results of the input generator have a big spread and if the box is small the input generator mostly gets to the same result.

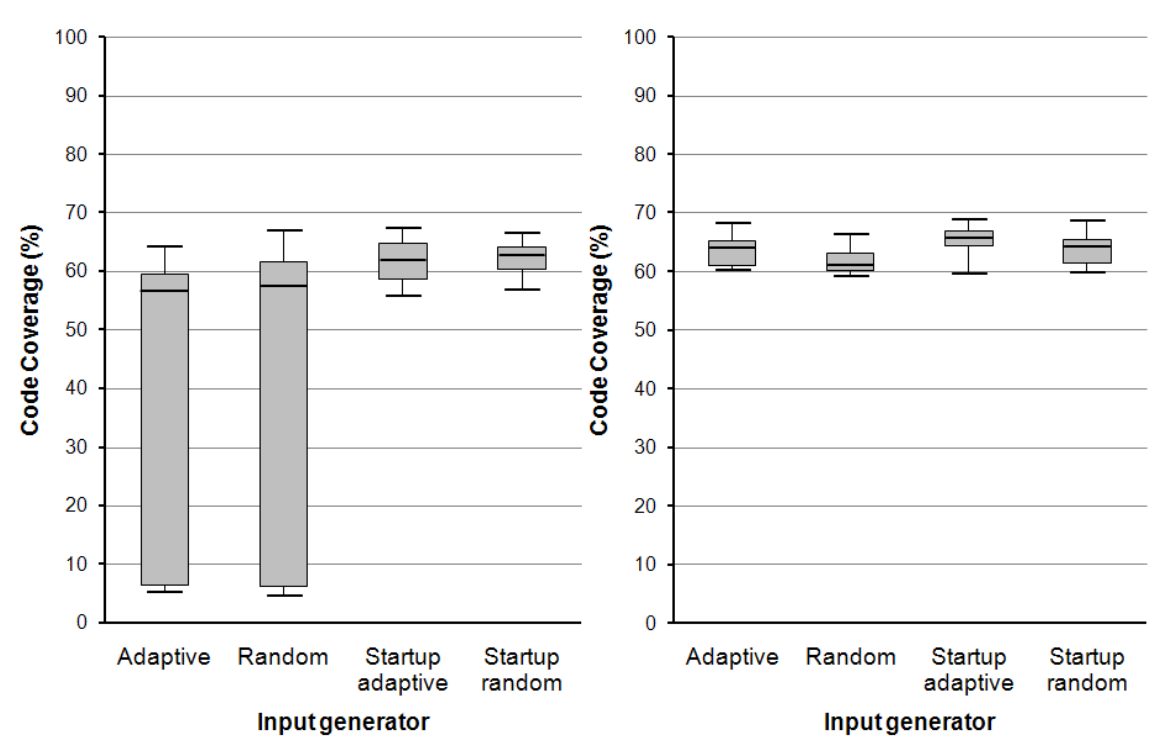

<span id="page-25-0"></span>**Figure 12:** 3D Need For Drift, adaptive and random has a large spread and lower medians.

**Figure 13:** AMA IQ Booster, all four has small spread and similair median.

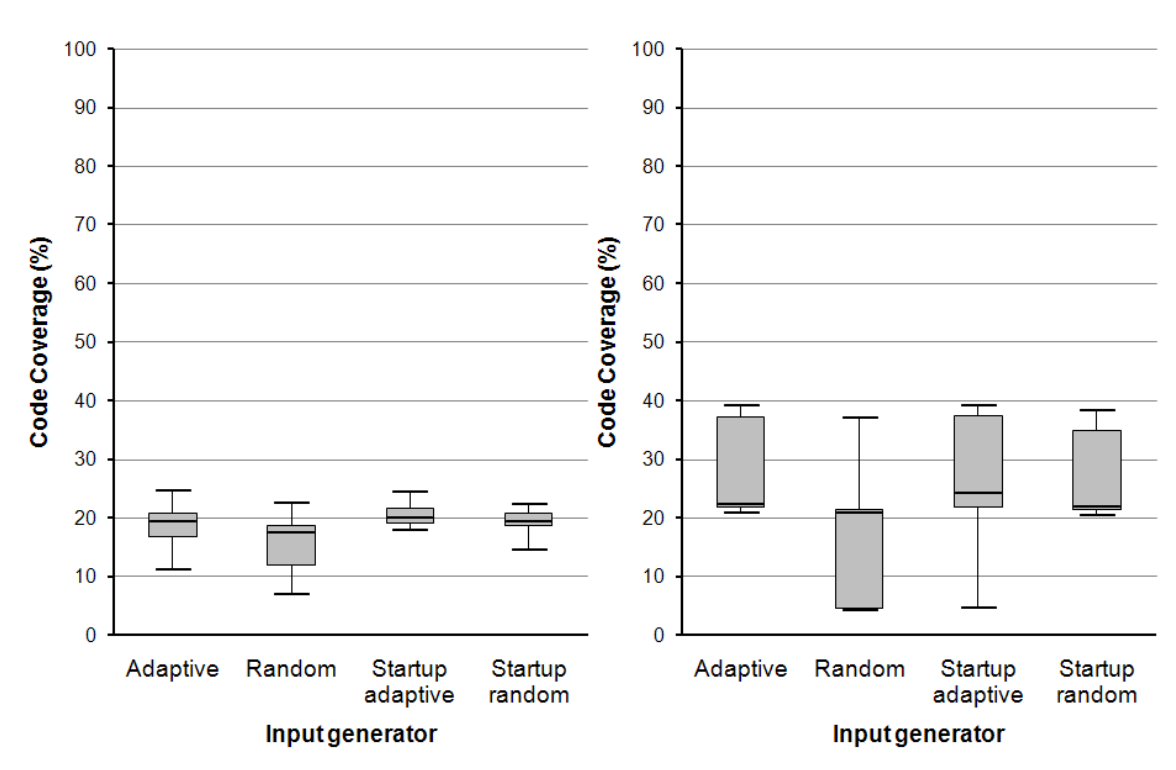

**Figure 14:** Cooking Mama, all four rather similar. **Figure 15:** Indiana Jones and the

Kingdom of the Crystal Skull, all four has similar medians, random has many runs with lower end values

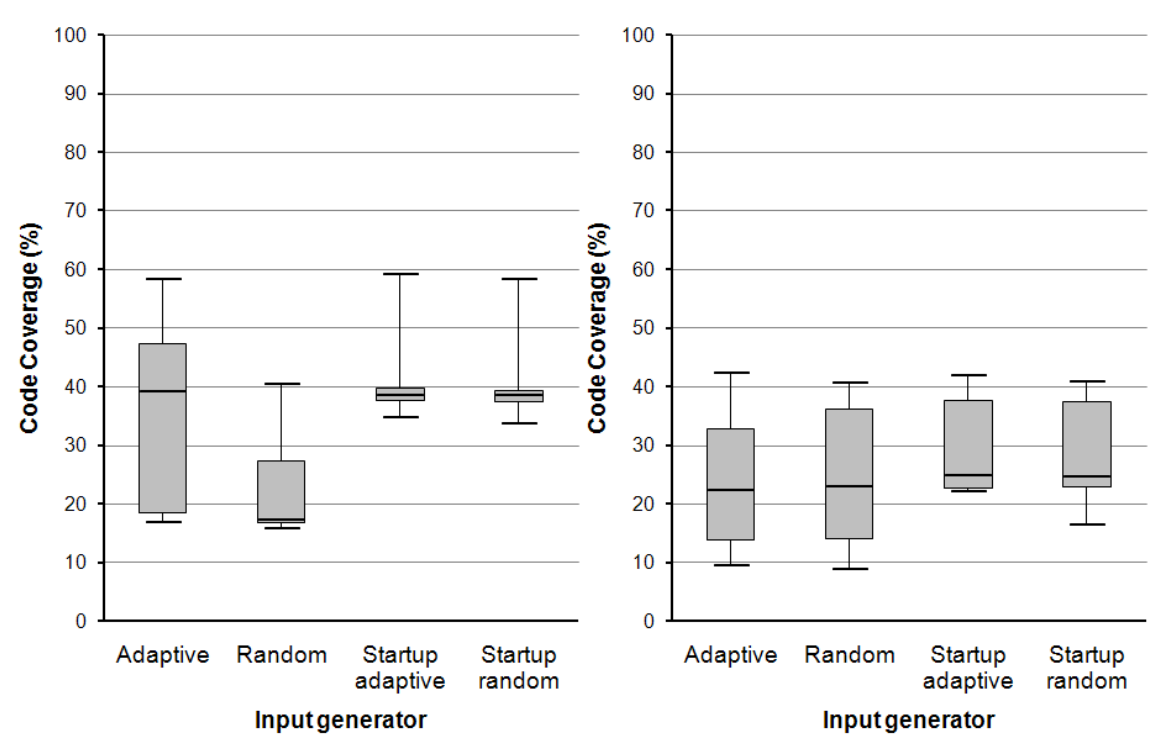

Figure 16: Karpov 2, random is not as good as the others.

Figure 17: NHL 5 on 5 2007, all four are similar.

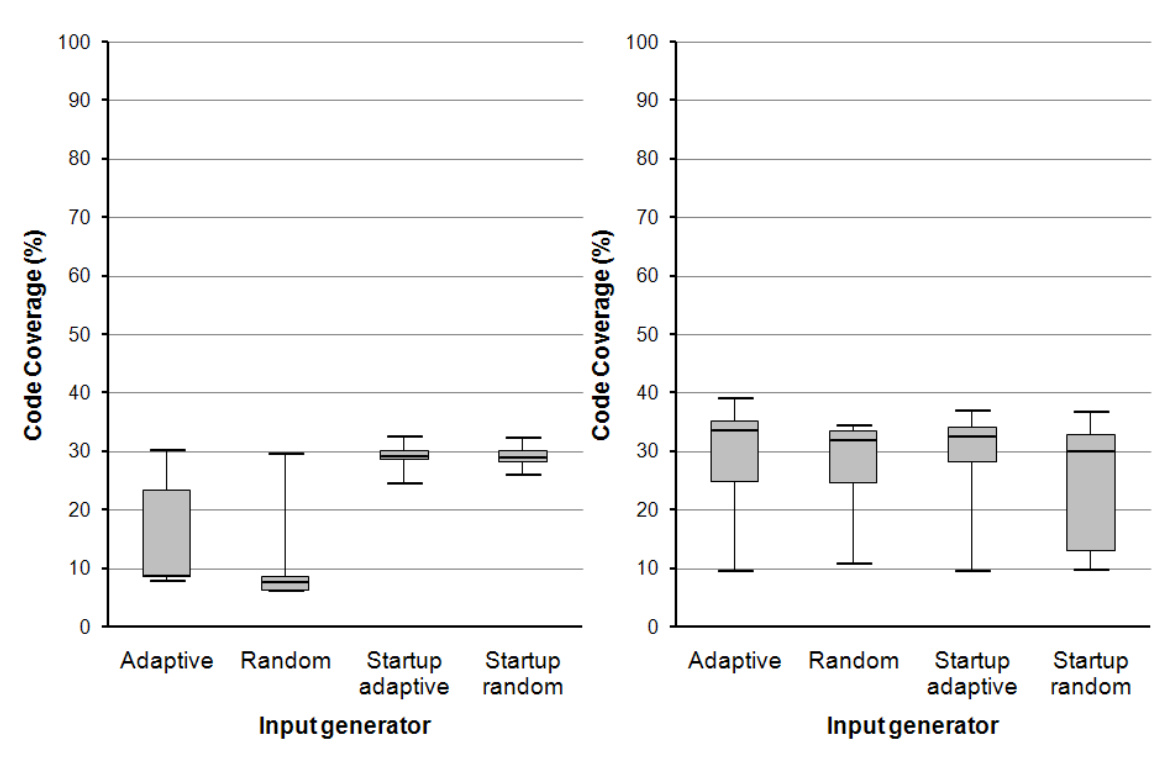

<span id="page-26-0"></span>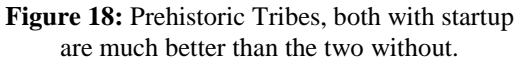

Figure 19: Pro Golf 2007, all four are similar.

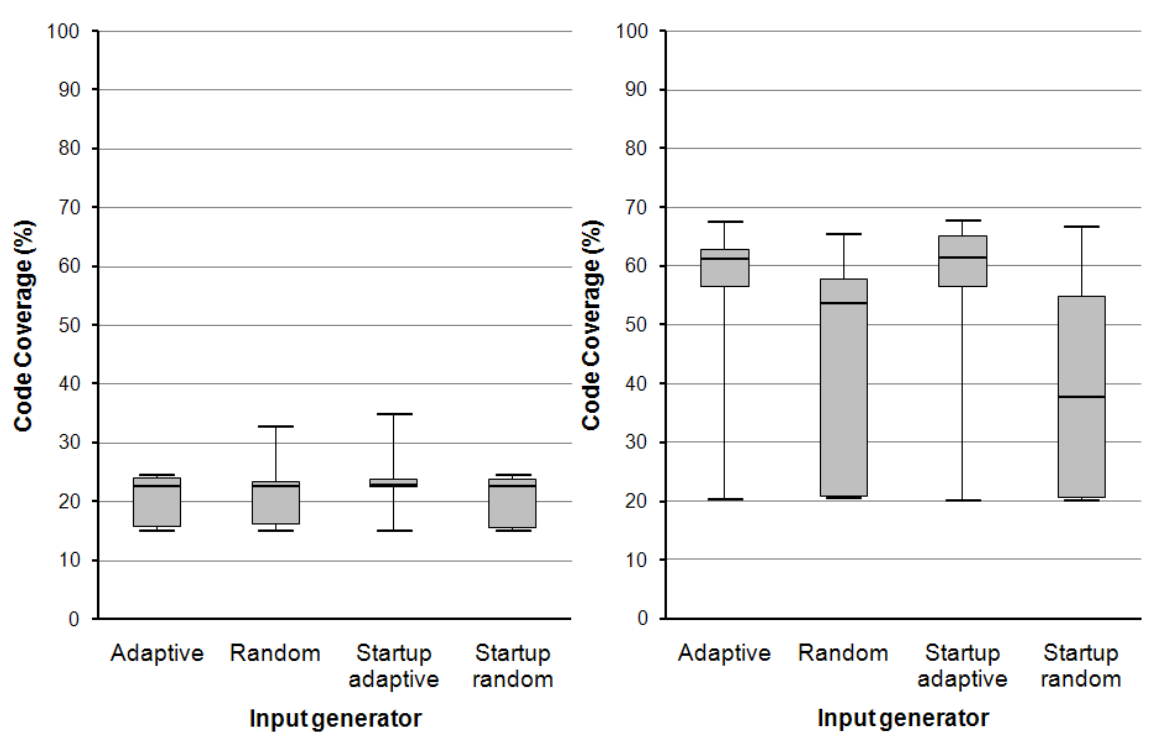

**Figure 20:** Tetris Pop, all four are similar but the startup adaptive has a very small deviation.

<span id="page-27-0"></span>**Figure 21:** Virtua Fighter Mobile 3D, the two with adaptive behaviour are much better than the two random.

## **6.2.4 Graph analysis**

From the graphs it can be seen that there are different reasons for low average code coverage values.

In Prehistoric Tribes for example the reason the adaptive and random input generators give low average code coverage, see [Figure 9](#page-23-1) and [Figure 18,](#page-26-0) is because the average run time is low, see [Figure 11.](#page-24-0) Low average run time is caused by poor input generation that quits the application early rather than explores the application as much as possible.

Another reason for low code coverage values is when the input generator manages to keep the application running but is unable to explore it in a good way. For example this is the case for startup random and random input generators in Virtua Fighter, see [Figure 10,](#page-23-0) [Figure 11](#page-24-0) and [Figure 21.](#page-27-0)

### **6.2.5 Factorial design**

<span id="page-28-0"></span>Doing factorial design [\[16\]](#page-36-2) over all the end values from the input generator performance test, described in Section [4.3,](#page-13-0) gives the following results. The actual calculations were made automatically and only the results are presented here.

First the calculations were made on the initial 20 runs with each of the four automated input generators, the values can be found in Appendix A. The results from these calculations are presented in [Table 7.](#page-28-1)

| Source of              | Sum of         | Degrees of | <b>Mean</b>   |           |                |
|------------------------|----------------|------------|---------------|-----------|----------------|
| Variation              | <b>Squares</b> | Freedom    | <b>Square</b> | F0        | <b>P-Value</b> |
| Application            | 171224.74705   | 9          | 19024.97189   | 178.52880 | << 0.01        |
| <b>Input Generator</b> | 11343.00636    | 3          | 3781.00212    | 35.48062  | < 0.01         |
| Interaction            | 14650.13915    | 27         | 542.59775     | 5.09169   | < 0.01         |
| Error                  | 80989.61259    | 760        | 106.56528     |           |                |
| Total                  | 278207.50515   | 799        |               |           |                |

<span id="page-28-1"></span>**Table 7:** All four input generators, ten applications and 20 runs on each application.

Lookup in the F-table gives:

 $F_{0.01,9,760} = 2.41$  $F_{0.01,3,760} = 3.78$  $F_{0.01,27,760} = 1.79$ 

As all  $F_0$  values are larger than the F-values gotten from the F-table, it can be concluded that there are, with more than 99% probability, significant differences between all three factors. This means that the code coverage values depend on which applications are run, which input generator is used and also the combination of application and input generator. Further calculations needs to be made to determine in what way they make an impact. Since the interaction is significant there is a need to compare the input generators for each application individually to get a proper result.

The comparison between all the input generators is presented in [Table 8.](#page-29-0) The values are the average code coverage value of the first input generator for the specific application subtracted by the average code coverage value of the second input generator. If the absolute value of the result is above a threshold there is, with 95% probability, a significant difference. The threshold is:

 $T_{0.05} = 8.37914$ 

| <b>Input generators</b>   | Startup<br>adaptive | Startup<br>adaptive | Startup<br>adaptive | Startup<br>random | Startup<br>random | Adaptive   |
|---------------------------|---------------------|---------------------|---------------------|-------------------|-------------------|------------|
|                           | <b>VS</b>           | <b>VS</b>           | <b>VS</b>           | <b>VS</b>         | <b>VS</b>         | <b>VS</b>  |
| <b>Games</b>              | Startup<br>random   | Adaptive            | Random              | Adaptive          | Random            | Random     |
| 3D Need for Drift         | $-0.79498$          | 18.48753            | 20.0617             | 19.28251          | 20.85668          | 1.57418    |
| <b>AMA IQ Booster</b>     | 1.54873             | 2.44268             | 4.02541             | 0.89395           | 2.47668           | 1.58273    |
| Cooking Mama              | 0.96042             | 2.27392             | 4.79169             | 1.3135            | 3.83127           | 2.51777    |
| Indiana Jones             | 3.07457             | 1.9579              | 14.55424            | $-1.11666$        | 11.47968          | 12.59634   |
| Karpov <sub>2</sub>       | 1.66703             | 4.13777             | 18.64421            | 2.47074           | 16.97717          | 14.50643   |
| NHL 5 on 5 2007           | 2.36675             | 6.69706             | 6.1166              | 4.33032           | 3.74985           | $-0.58046$ |
| <b>Prehistoric Tribes</b> | 0.47035             | 15.36457            | 18.61958            | 14.89422          | 18.14923          | 3.255      |
| Pro Golf 2007             | 4.5725              | 0.06999             | 0.89066             | $-4.50252$        | $-3.68184$        | 0.82067    |
| Tetris Pop                | 1.20505             | 2.97884             | 2.81123             | 1.77379           | 1.60618           | $-0.16761$ |
| Virtua Fighter Mobile 3D  | 16.00768            | 0.32459             | 12.60406            | $-15.68309$       | $-3.40362$        | 12.27947   |

<span id="page-29-0"></span>**Table 8:** Comparison of all input generators over all applications. Yellow colour means no significant difference, blue colour means the input generator presented on top is significantly better and orange colour means the input generator presented on the bottom is significantly better.

No difference First is better Second is better

In [Table 8](#page-29-0) four different cases can be observed.

- Case 1: For 3D Need For Drift and Prehistoric Tribes the significant difference is between the two input generators with the startup sequence and the two without.
- Case 2: For Indiana Jones and Karpov 2 the random input generator is significantly worse than the other three input generators.
- Case 3: For Virtua Fighter Mobile 3D the two input generators with adaptive behaviour are significantly better than the two random.
- Case 4: For the rest of the games there is no significant difference between the input generators at all.

To be able to make a better distinction between the two highest performing input generation methods an additional 30 runs on each of the ten applications were made. The results from calculations with these additional runs are presented in [Table 9.](#page-30-0)

| Source of              | Sum of         | Degrees of | Mean          |           |                |
|------------------------|----------------|------------|---------------|-----------|----------------|
| Variation              | <b>Squares</b> | Freedom    | <b>Square</b> | F0        | <b>P-Value</b> |
| Application            | 234694.25332   | 9          | 26077.13926   | 477.60789 | << 0.01        |
| <b>Input Generator</b> | 2347.12281     |            | 2347.12281    | 42.98801  | < 0.01         |
| Interaction            | 6320.37493     | 9          | 702.26388     | 12.86210  | < 0.01         |
| Error                  | 53507.48355    | 980        | 54.59947      |           |                |
| Total                  | 296869.23461   | 999        |               |           |                |

<span id="page-30-0"></span>**Table 9:** Two input generators with startup sequence, ten applications and 50 runs on each application.

Lookup in the F-table gives:

 $F_{0.01,9,980} = 2.41$  $F_{0.01,1,980} = 6.63$  $F_{0.01,9,980} = 2.41$ 

As all  $F_0$  values are larger than the F-values gotten from the F-table, it can be concluded that there are, with more than 99% probability, significant differences between all three factors. This means that the code coverage values depend on which applications are run, which input generator is used and also the combination of application and input generator. Further calculations needs to be made to determine in what way they make an impact. Since the interaction is significant there is a need to compare the input generators for each application individually to get a proper result.

The comparison between the two startup input generators is presented in [Table 9.](#page-30-0) The values are the average code coverage value of the first input generator for the specific application subtracted by the average code coverage value of the second input generator. If the absolute value of the result is above a threshold there is, with 95% probability, a significant different. The threshold is:

 $T_{0.05} = 2.89460$ 

<span id="page-31-1"></span>**Table 10:** Comparison of two input generators over all applications. Yellow colour means no significant difference, blue colour means the input generator presented on top is significantly better and orange colour means the input generator presented on the bottom is significantly better. Notice that in this table startup adaptive always is better then startup random and therefore there are no orange markers.

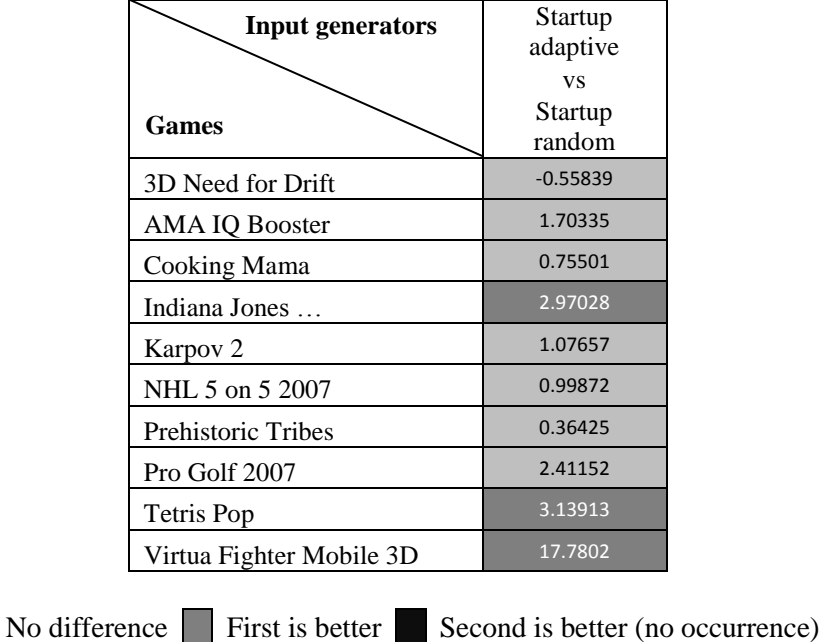

In [Table 10](#page-31-1) it can be seen that the startup adaptive performs better in three games and that there is no significant difference in the other seven. This means that the startup adaptive input generator is proved significantly better than startup random on two additional games compared to [Table 8.](#page-29-0)

# <span id="page-31-0"></span>*6.3 Mutation testing*

These results come from the mutation testing described in Section [4.4.](#page-13-1) From the 50 variants made, only three can be definitely said to be found by the tests. Code coverage values achieved from the test runs are around 50-60 percent, which means at most 50-60 percent of the mutations can be found. Hence the conclusions that can be made from this test are none. It is too hard to determine if a mutation has been found simply by looking at exceptions when it is not known if the mutation can produce an exception. As seen in Section [4.4](#page-13-1) normal calculations are mutated, this could mean an "Index out of bounds" exception will be produced but it could also mean that a character in the game moves to the left instead of to the right and since this does not throw any exception it will not be detected.

# <span id="page-32-0"></span>**7 Discussion**

To answer RQ1 in Section [3.1](#page-10-1) the criteria presented in Section [3.2](#page-11-2) needs to be discussed.

Looking at the data you can see that there is a small difference between all the input generators. Manual proves to give best performance by far, however the problem with manual is as stated before that it is very costly and does not scale up in a good way, double the test time and you also double the cost.

An important aspect when deciding which input generator to choose is what performance loss you get when running in debug mode to get code coverage calculations. Manual and random can be used without debug mode but adaptive input generation requires code coverage. In our case the debug mode reduced the performance in a significant way but this could very well differ depending on the specific implementation and amount of information gathered in the debug mode.

When looking at the automated input generators we can see that the startup sequence is the most important to get good code coverage value. The startup sequence has a big flaw however that does not show in the results of these tests but that was noticed when running other games. In one game tested the soft key usage was switched compared to all other games which for our startup sequence meant that the game was terminated as quickly as possible. This means that you have to check if the startup sequence works for your selected applications in the intended manner.

When grouping the two input generators with startup sequence and the ones without you can also see that the adaptive approach gives slightly higher code coverage values.

When looking at which input generator is easiest to port to different types of mobile devices different problems can be observed. The fully random input generator is easy to port, all you need to do is define all the keys you wish to be pressed and you are done. The startup sequence will require you to find out if there is a sequence that starts most applications and if so which that could be. When you move on to the adaptive input generation you also need to define the key sets.

To sum it all up [Table 11](#page-32-1) presents all the pros and cons with each input generation technique. For each criteria the position for each input generator is presented in parenthesis, manual has no position as it is only included as reference.

|               | Manual<br>(reference) | Random          | Startup<br>random | Adaptive    | Startup<br>adaptive |
|---------------|-----------------------|-----------------|-------------------|-------------|---------------------|
| Performance   | Very good             | Very poor $(4)$ | Medium $(2)$      | Poor $(3)$  | Good $(1)$          |
| Portability   | Good                  | Good $(1)$      | Medium $(2)$      | Bad (3)     | Very bad (4)        |
| Run speed     | Fast                  | Fast $(1)$      | Fast $(1)$        | Slow(3)     | Slow(3)             |
| Cost          | Expensive             | Cheap $(1)$     | Cheap $(1)$       | Cheap $(1)$ | Cheap $(1)$         |
| Scalability   | <b>Bad</b>            | Good $(1)$      | Good(1)           | Good $(1)$  | Good $(1)$          |
| Applicability | Everything            | Games $(1)$     | Games $(1)$       | Games $(1)$ | Games $(1)$         |

<span id="page-32-1"></span>**Table 11:** Criteria table, position in parenthesis.

In this thesis we have taken a rather easy solution to RQ2 in Section [3.1,](#page-10-1) when to stop running an application. We said we always stop after 15 minutes. This could of course be done in more advanced ways such as looking at code coverage change and when it is below a certain threshold the application should be stopped. However if time is not extremely critical it should be enough to have a constant run time.

We have not been successful in finding an answer to RQ3 in Section [3.1](#page-10-1) in this thesis since the mutation testing did not show what we had hoped.

Our recommendation for Sony Ericsson is to use the startup random input generator. This input generator provides good results on most applications tested and does not require the applications to be run in debug mode.

# <span id="page-34-0"></span>**8 Conclusions and future work**

#### **Conclusions**

As a conclusion to the questions presented in Section [3.1](#page-10-1) you could say that for most games it is most important to make sure they start up in a good way to get good code coverage, in other words a good startup sequence is essential to receive good code coverage values.

Depending on the performance of your system you would want to choose either the random method or the adaptive. If the performance of the device drops a lot when running in debug mode it is probably not worth running adaptive, however if the performance stays more or less the same you should probably use the adaptive input generation.

#### **Future work**

If there is the possibility to do modifications on the platform in an easy manner it would be good to do the code coverage and mutation testing measurements on the platform code rather than the MIDlet code as in this thesis.

An area that would probably work well to improve the input generation would be to implement some sort of real AI, like Genetic Algorithms. This would save data from each run of a certain application and for each additional run it would learn how to run that application better and better. This approach was not included in our thesis as we did not have time to implement it.

Another area not covered in this thesis that would be interesting to explore is to run non-game applications with features like internet access and need for text input and see how input generation performs in such environments.

# **References**

- <span id="page-35-2"></span>[1] http://java.sun.com/javame/index.jsp. [Accessed: Jan 19, 2009]
- <span id="page-35-3"></span>[2] http://java.sun.com/products/cldc/. [Accessed: Jan 19, 2009]
- <span id="page-35-4"></span>[3] http://java.sun.com/products/midp/. [Accessed: Jan 19, 2009]
- <span id="page-35-5"></span>[4] Collberg C., Thomborson C., Low D., "Manufacturing Cheap, Resilient, and Stealthy Opaque Constructs," *In Principles of Programming Languages*, 1998, pp. 184-196.
- <span id="page-35-0"></span>[5] Mazlan, M.A., "Stress Test on J2ME Compatible Mobile Device," *Innovations in Information Technology*, 2006, pp. 1-5.
- <span id="page-35-1"></span>[6] http://www.jbenchmark.com/index.jsp. [Accessed Jan 19, 2009]
- <span id="page-35-6"></span>[7] Burnstein Ilene, *Practical Software Testing: A Process-Oriented Approach.* Springer, 2003*.*
- <span id="page-35-7"></span>[8] Chen Tsong Yueh, Yu Yuen Tak, "On the expected number of failures detected by subdomain testing and random testing," *IEEE Transactions on Software Engineering*, 1996, pp. 109-120.
- <span id="page-35-8"></span>[9] Musa J.D., "Operational profiles in software-reliability engineering," *IEEE Software*, 1993, pp. 14-32.
- <span id="page-35-9"></span>[10] Elaine J. Weyuker, "How to judge testing progress," *Information and Software Technology*, 2004, vol. 46, no. 5, pp. 323-328.
- <span id="page-35-10"></span>[11] Mark Fewster, Dorothy Graham, *Software test automation: Effective use of test execution tools*. Addison-Wesley Professional, 1999, p. 509.
- <span id="page-35-11"></span>[12] Fabio Del Frate, et al, "On the correlation between code coverage and software reliability," *Sixth International Symposium on Software Reliability Engineering*, 1995, pp. 124-132.
- <span id="page-35-12"></span>[13] Irvine, S.A., et al, "Jumble Java Byte Code to Measure the Effectiveness of Unit Tests," *Testing: Academic and Industrial Conference Practice and Research*, 2007, pp. 169-175.
- <span id="page-36-0"></span>[14] Sony Ericsson Mobile Communications AB, "Sony Ericsson AT Commands Online Reference," November 2008. [Online]. Available: https://developer.sonyericsson.com/site/global/docstools/misc/p\_misc.jsp [Accessed: Jan 19, 2009]
- <span id="page-36-1"></span>[15] Object Exchange Protocol (IrOBEX). ver. 1.4, Infrared Data Association (IrDA), Walnut Creek, CA [Online]. Available: http://www.irda.org [Accessed: Jan 19, 2009]
- <span id="page-36-2"></span>[16] Douglas C. Montgomery, *Design and Analysis of Experiments*, 5<sup>th</sup> Ed. New York: Wiley, 2001, pp. 170-183, 642-646.
- <span id="page-36-3"></span>[17] Blom G., et al, *Sannolikhetsteori och statistikteori med tillämpningar.*  Studentlitteratur, 2005*.*

# **Appendix A: Code coverage end values**

Below are all the end code coverage values from the input generator performance tests used in the calculations and graphs. For the two input generators with startup sequence there are 30 additional runs for each application and to show which values are used in the factorial design calculations those runs are presented under "Additional runs" in each table.

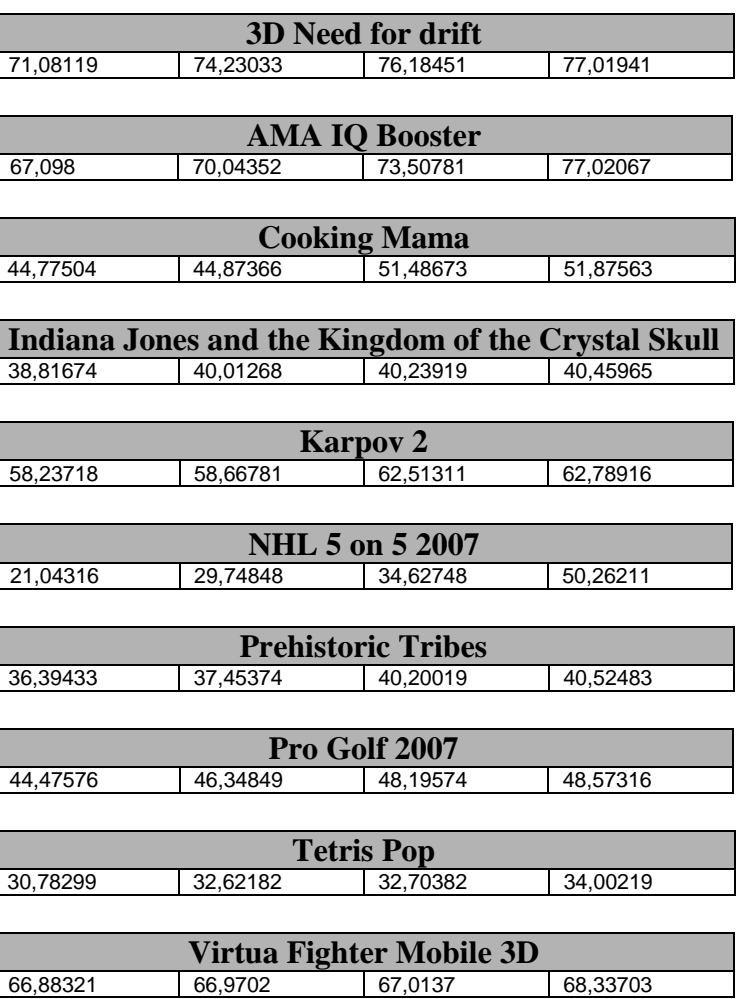

#### **Manual**

# **Random**

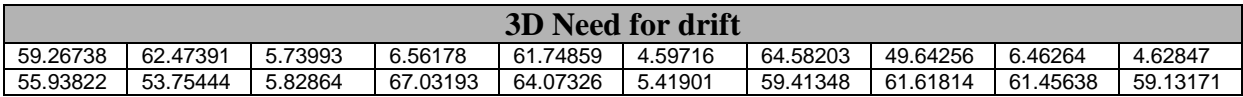

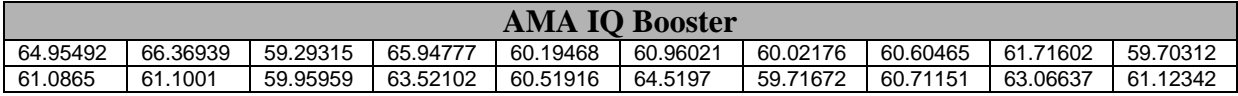

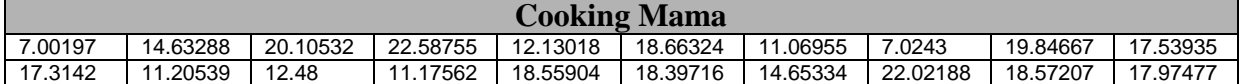

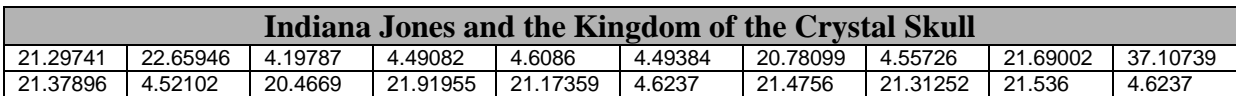

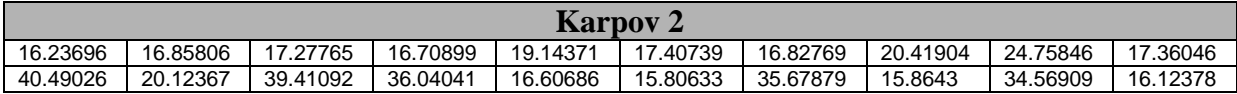

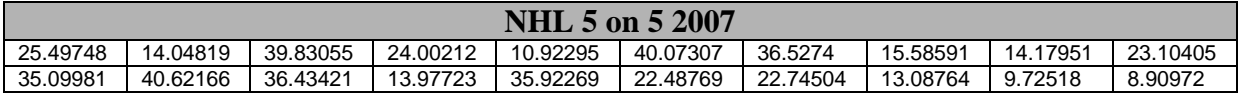

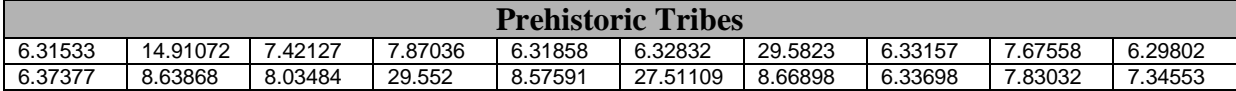

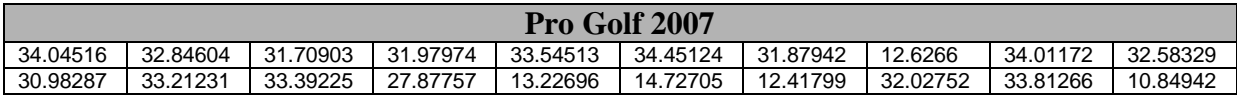

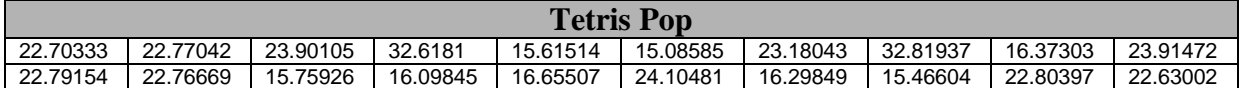

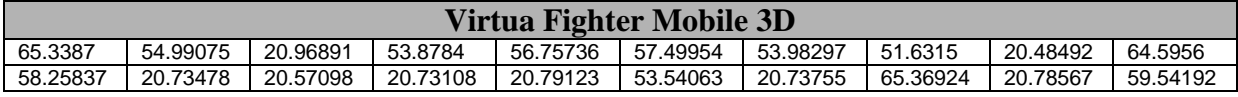

# **Startup random**

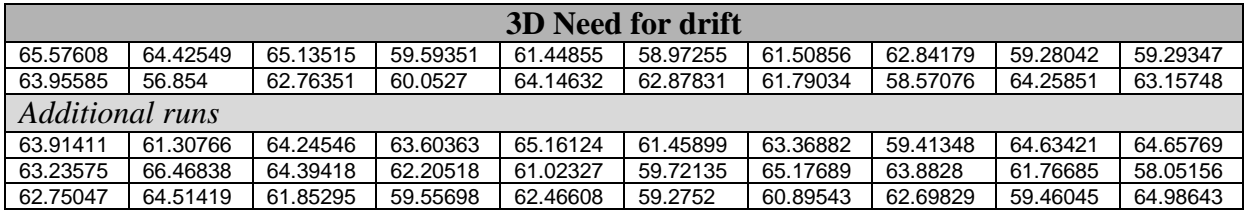

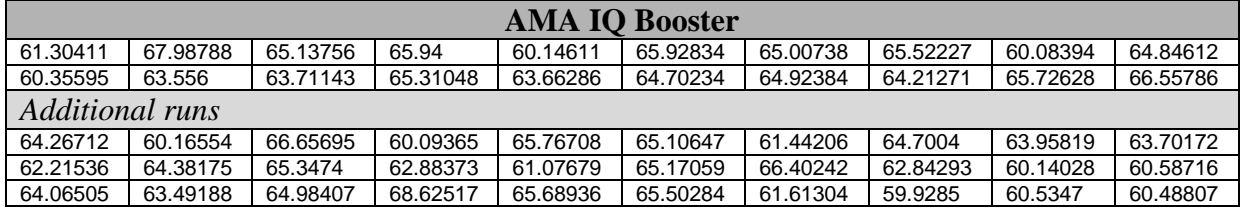

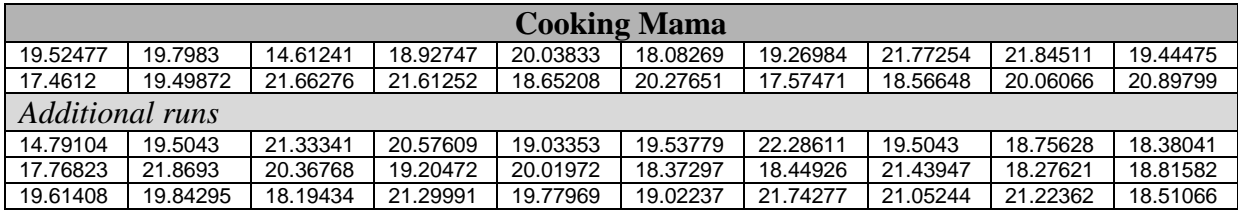

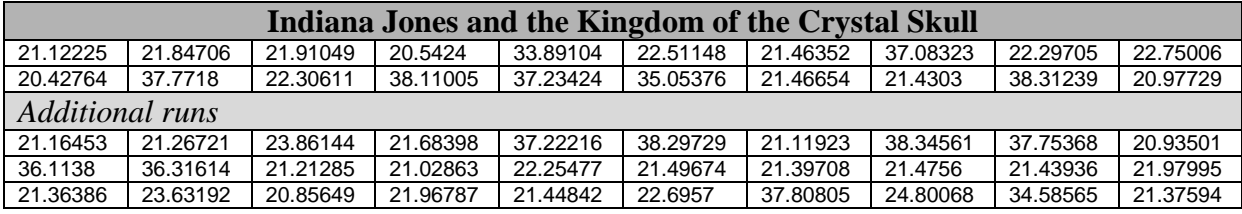

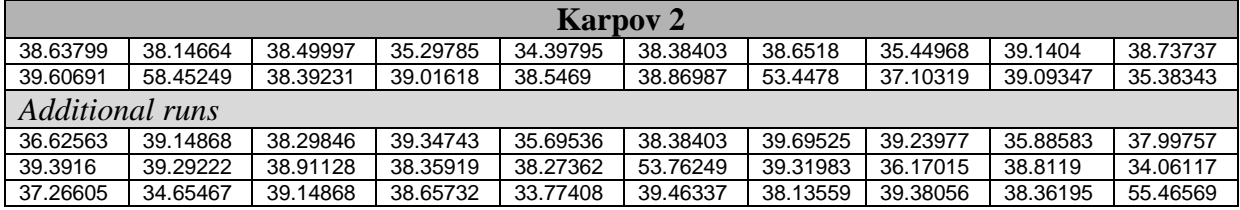

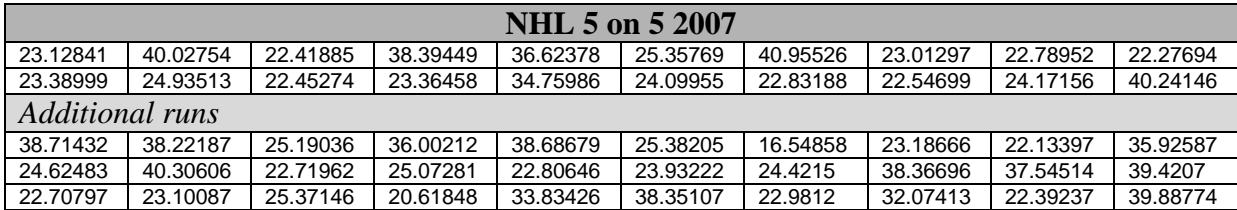

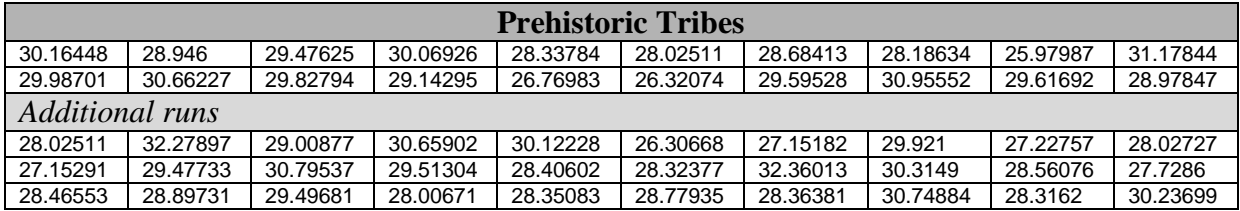

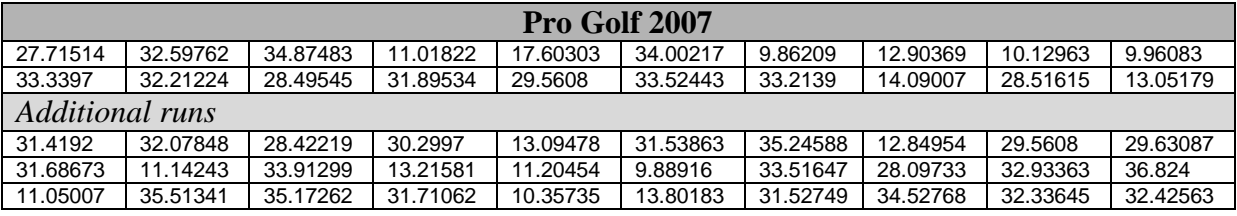

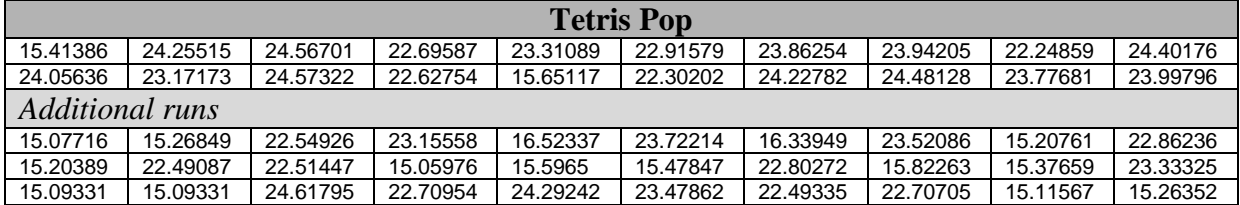

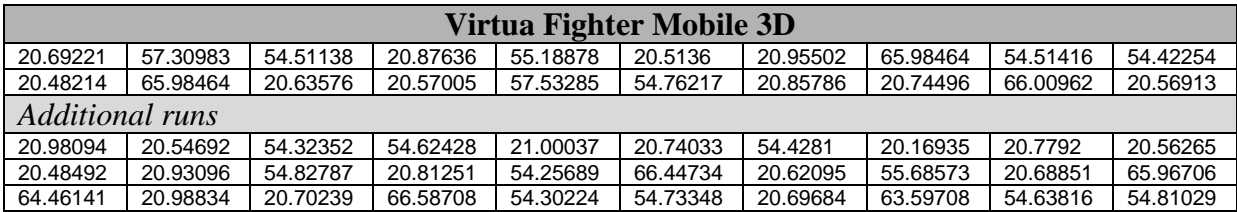

# **Adaptive**

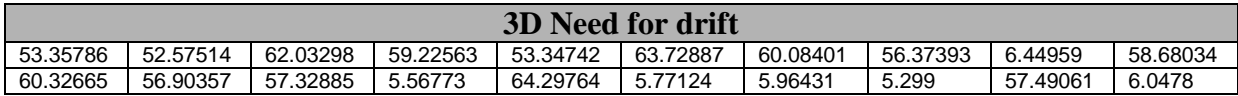

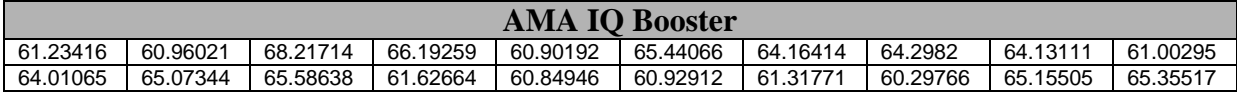

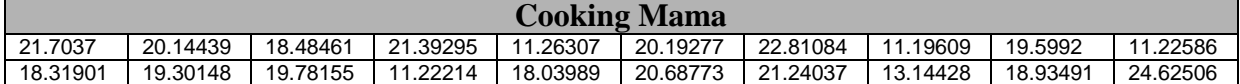

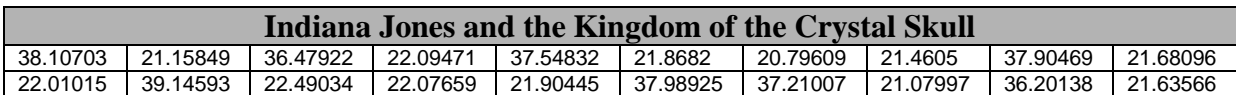

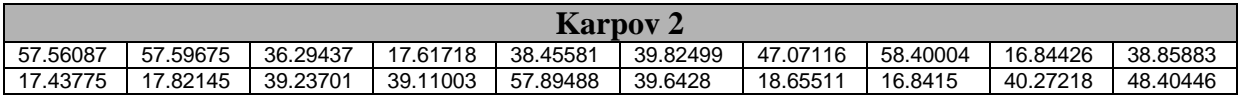

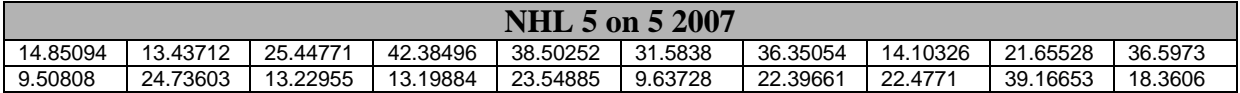

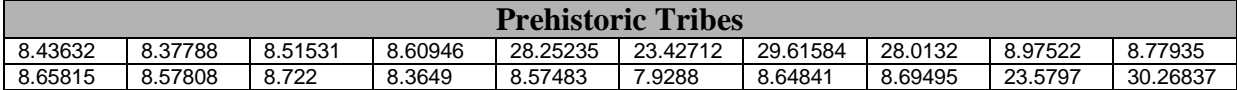

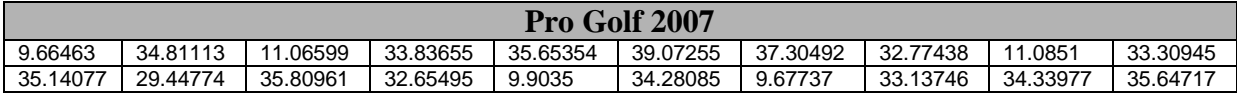

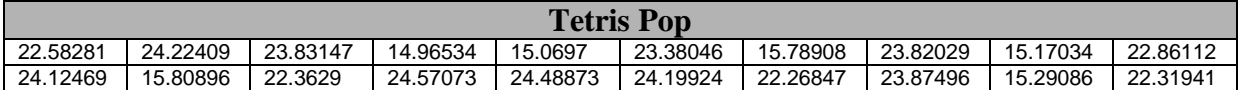

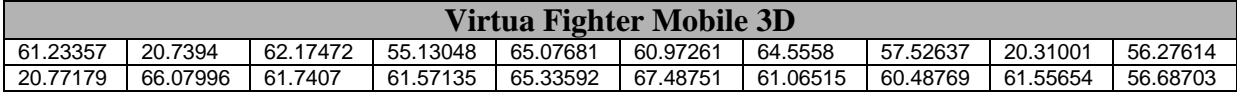

# **Startup adaptive**

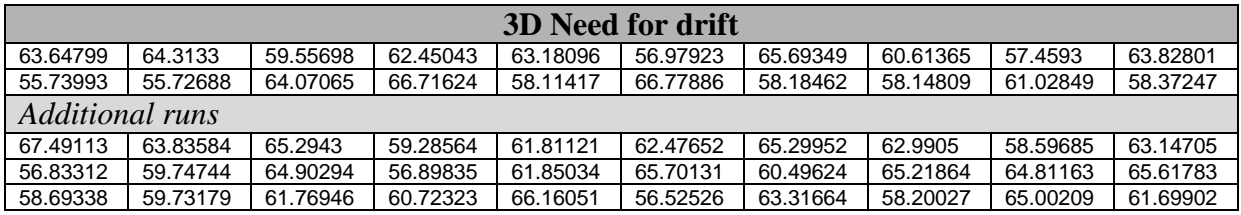

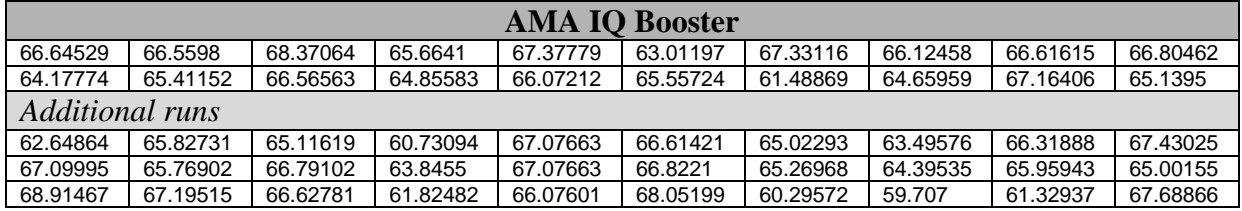

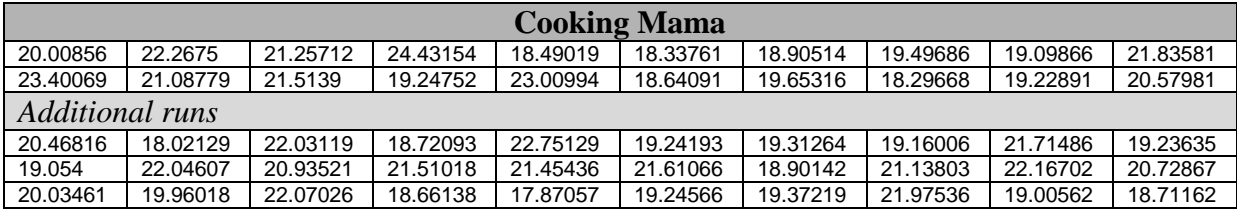

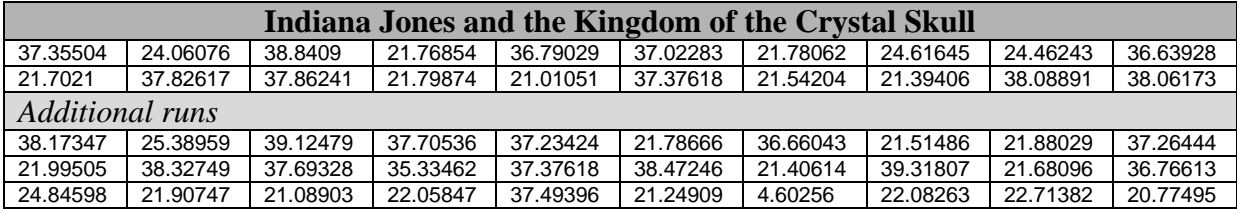

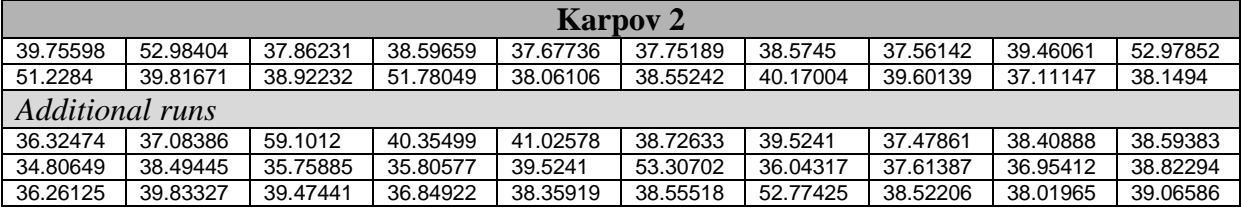

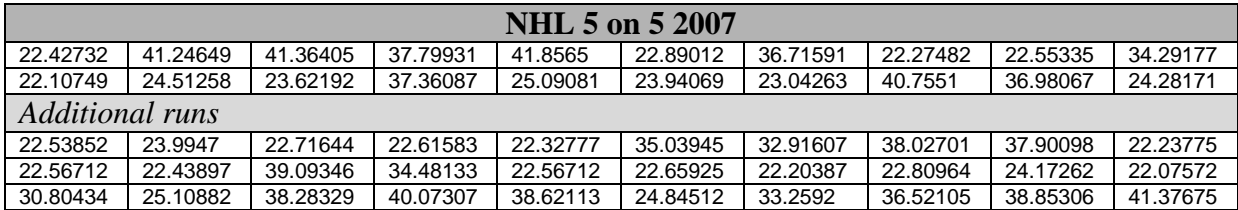

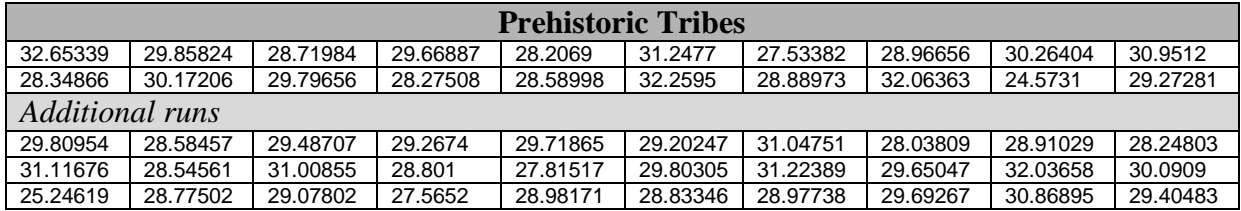

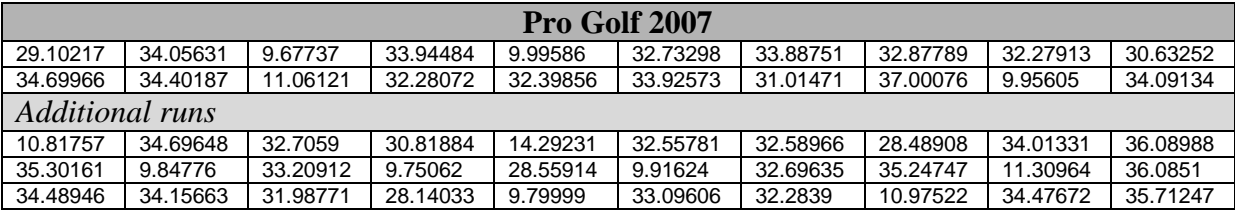

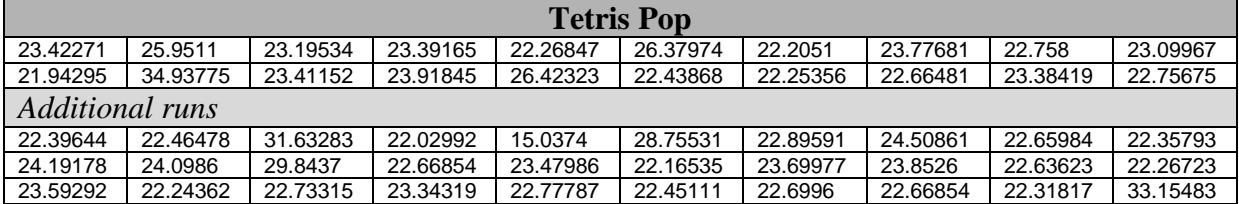

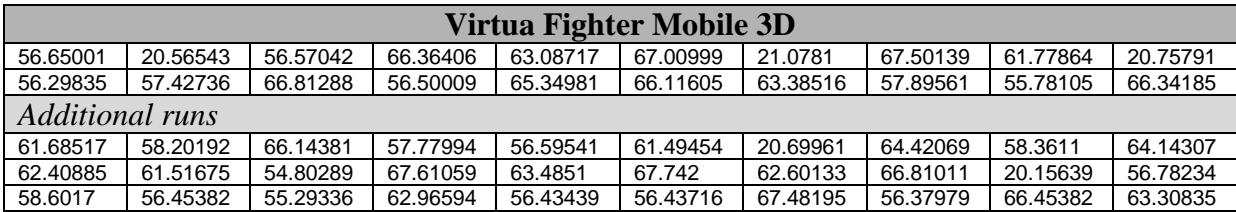